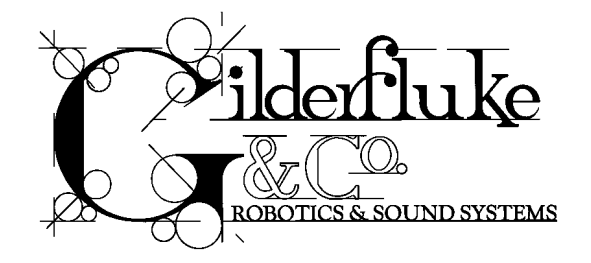

# **BS-DMX-Tx & BS-Serial Smart Bricks**

Printed March 24, 2000

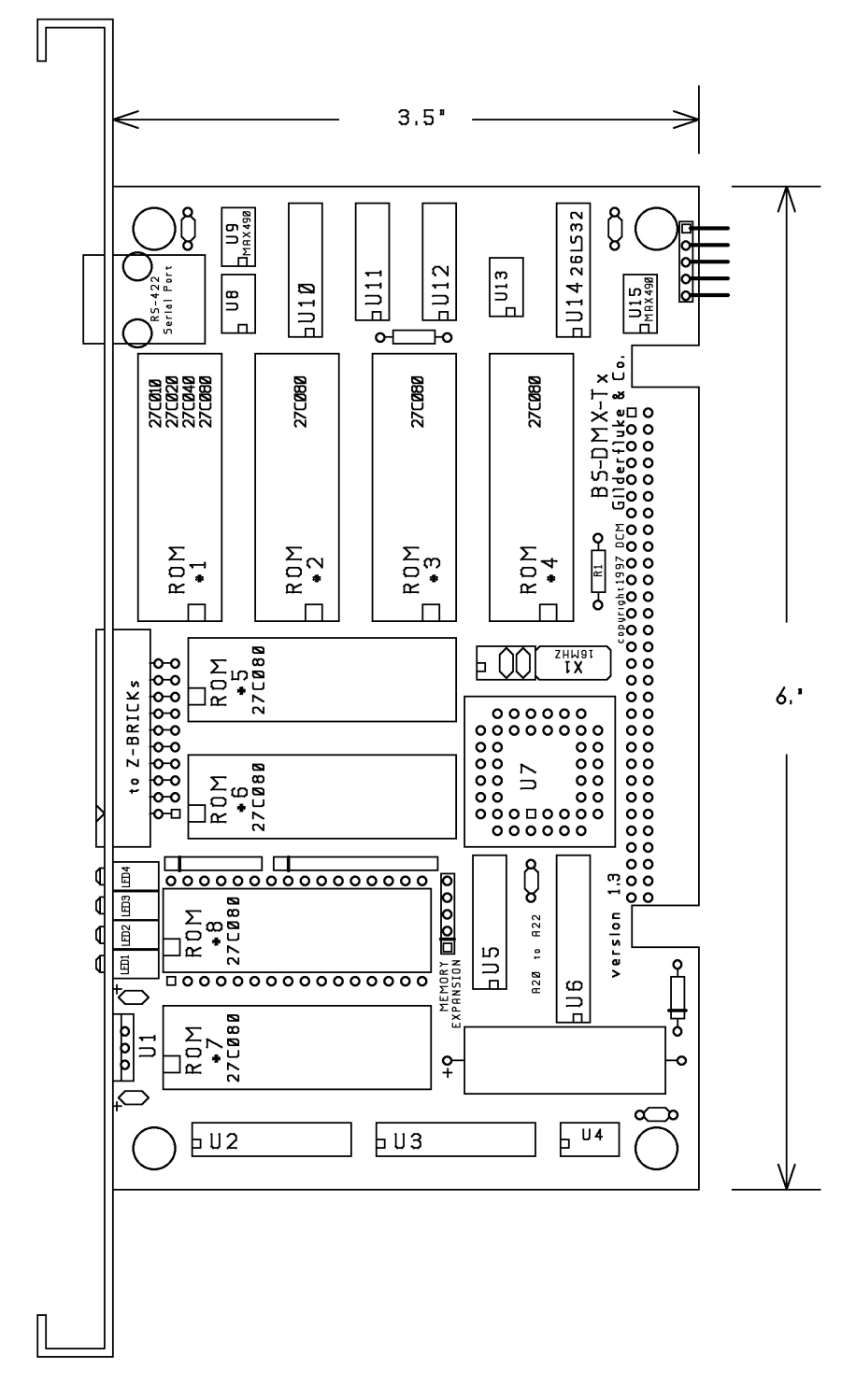

1 of 48

This page left blank

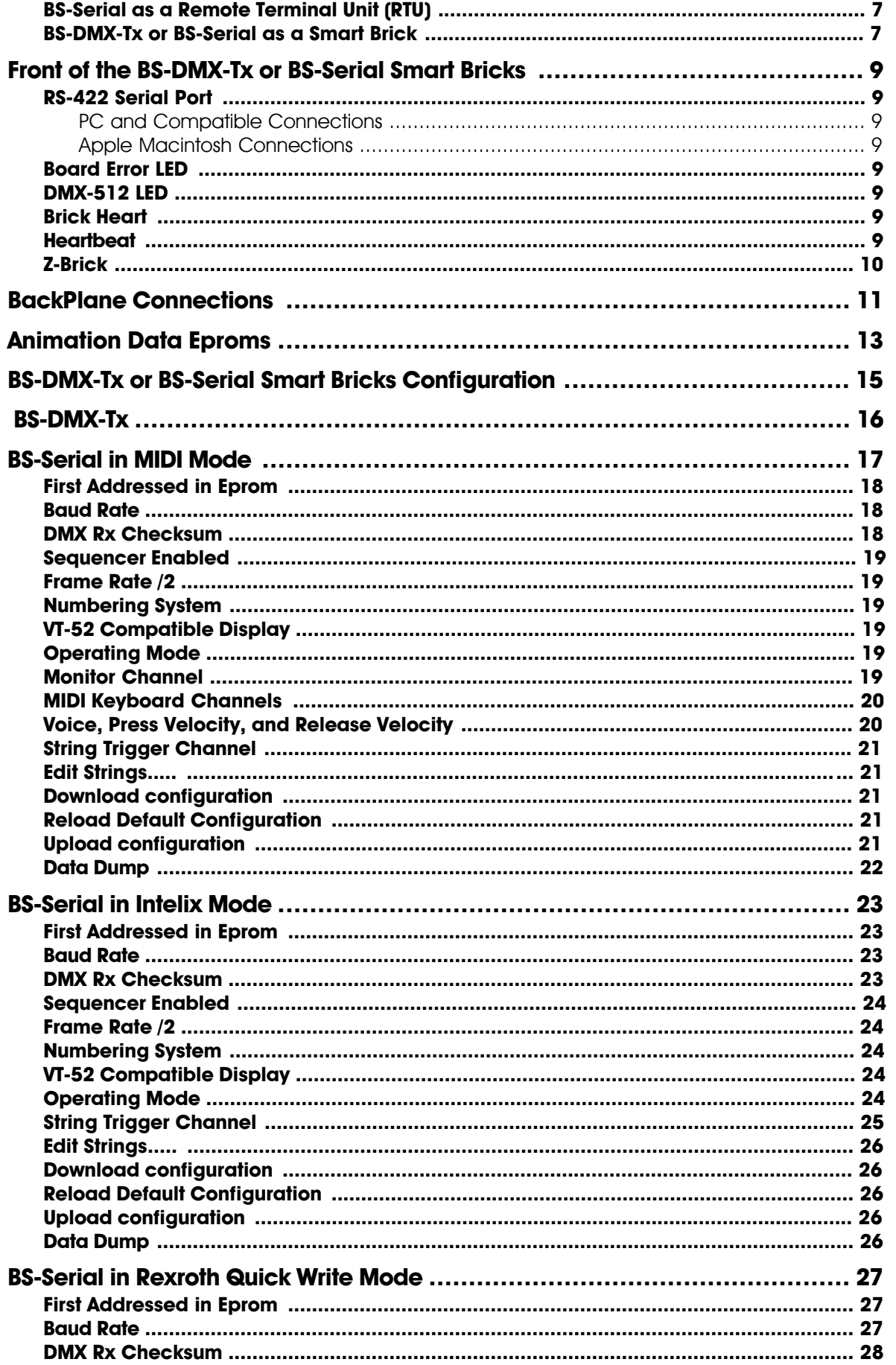

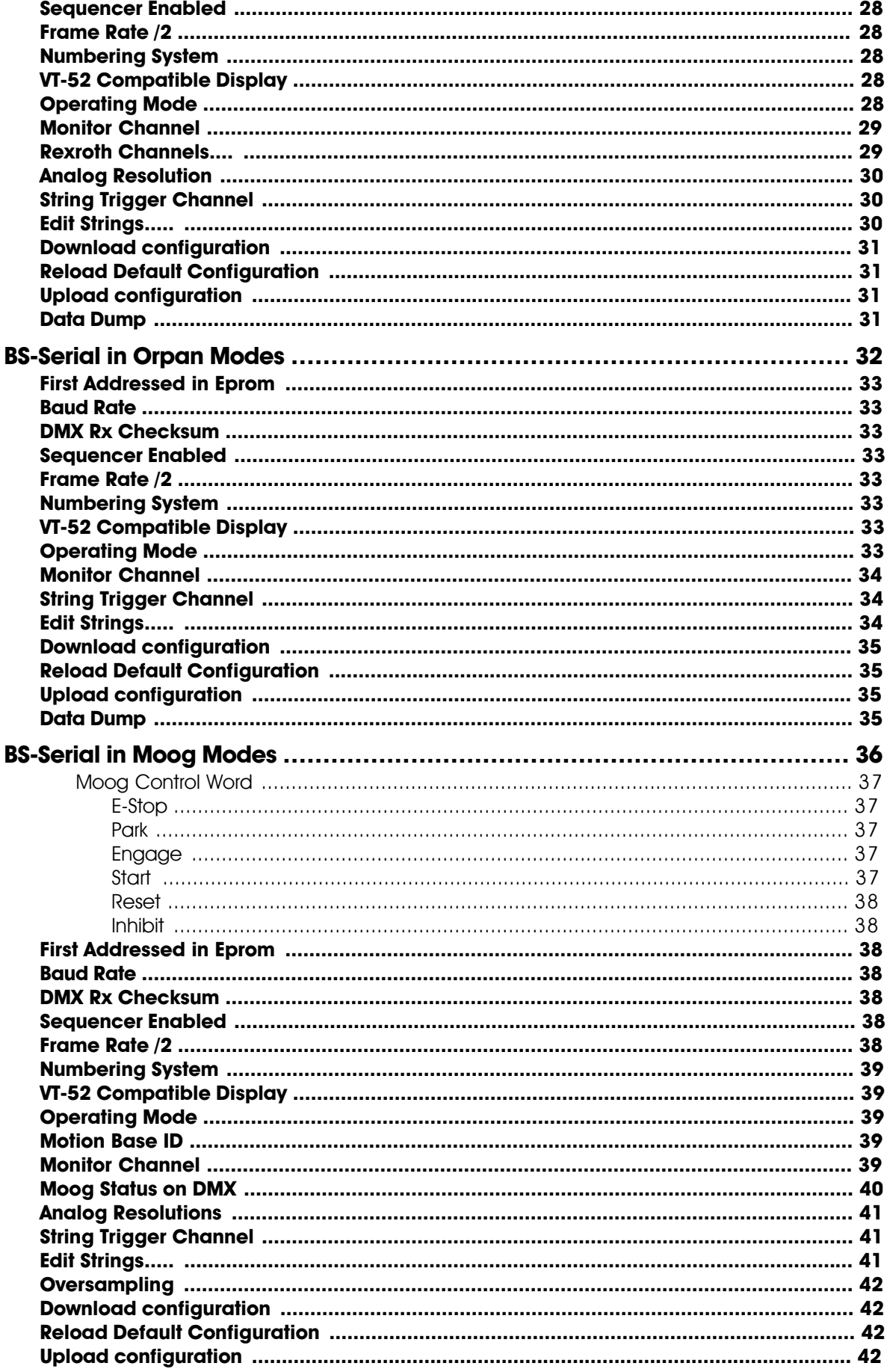

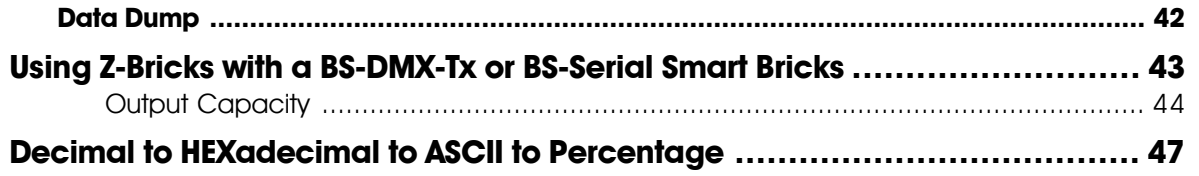

# **Overview**

The BS-DMX-Tx and BS-Serial are two different Smart Bricks that are built on the same chasis. They are both used to store animation and lighting data which is transmitted as a DMX-512 or serial data stream. The BS-Serial is an upgraded version of the BS-DMX-Tx that has a second serial port. It transmits DMX-512 data as well, but can simultaneously transmit serial data in a number of different formats. It has dedicated modes for controlling MIDI devices, Moog Motion Bases, Intelix matrix mixers, Rexroth DCC Servo cards, and more. The second serial port can be set to operate at baud rates from 2400 baud to 115 Kbaud.

Both the BS-DMX-Tx and BS-Serial output cards feature a single DMX-512 output and a port for attaching Z-Bricks. They are designed to be used as an output card for use in a PC•MACs system, or as a playback only Smart Brick in a Smart Brick installation. They can be used in two different ways:

- **1) BS-Serial as a Remote Terminal Unit (RTU):** Because the BS-DMX-Tx does not check for validity on this received data before using it to update its outputs, this is not a recommended mode of operation for the BS-DMX-Tx. In this mode the BS-Serial receives up to 256 channels of DMX-512 data transmitted by a PC•MACs Animation Control System, or any other source of DMX-512 data. The BS-Serial card uses this data to update its outputs. The DMX-512 input allows the BS-Serial Bricks to be used as a permanent output device for a PC•MACs, or the DMX-512 input can be used temporarily until an Eprom is programmed so the cards can be used as a Smart Bricks.
- **2) BS-DMX-Tx or BS-Serial as a Smart Brick:** These card acts just like any other Playback-Only Smart Bricks, playing animation data from on-board Eprom(s). As Smart Bricks, they require a Smart Brick Brain to run. The Smart Brick Brain tells all of the Smart bricks attached to it (including the BS-DMX-Tx or BS-Serial Smart Bricks) where in the show it is at any given instant. The BS-DMX-Tx or BS-Serial Smart Bricks then use this information to access the appropriate data in the Eprom(s) and update their outputs. The Eprom data from a BS-DMX-Tx will always start at DMX address 0. The BS-Serial allows you to offset the start of the Eprom data to any of the first 256 DMX addresses. The animation sequence which is to be is used on the BS-DMX-Tx or BS-Serial Smart Bricks is usually generated on a PC•MACs Animation Control System. While it is being generated, the DMX-512 input mode is used so that you can see the animation data.

In either of the above modes, all 256 channels of DMX-512 or Eprom data are transmitted through the Z-Brick and/or DMX-512 data outputs. The Z-Brick output can be used for additional digital outputs through one or more Z-Bricks. The DMX-512 output can be used to control light dimmers, automated spotlights, color changers, fog and wind machines, or any other pieces of equipment which will accept standard DMX-512 inputs.

The BS-DMX-Tx or BS-Serial Smart Bricks can be mounted in one 1" wide slot in any of our Brick Card cages. The BS-DMX-Tx or BS-Serial Smart Bricks can be used in conjunction with any selection of Smart Bricks, Smart Brick Brains, Electronic FeedBack (EFB) Smart Bricks and Z-Bricks in the same card cage. Card cages with one, two, three or sixteen slots are available. The card cages provide all of the connections for power supply, control signals and

outputs that any Brick card will need. Several different styles of output connectors are available on the one and two slot card cages. The sixteen slot card cage mounts in seven inches of standard 19" rack space (4-1/2 " of space behind the panel).

Power requirements for each BS-DMX-Tx or BS-Serial Smart Bricks are 9 to 24 VDC. The BS-DMX-Tx or BS-Serial Smart Brick itself draws approximately 200 ma..

The DMX-512 standard was developed by the United States Institute for Theatrical Technology (USITT) for a high speed (250 KBaud) asynchronous serial data link. Although it was originally designed for controlling light dimmers, it is now supported by hundreds of suppliers throughout the world for controlling all kinds of theatrical equipment.

Even though the DMX-512 standard calls for up to 512 channels of data, the DMX transmission from PC•MACs is limited to 256 eight bit wide channels. You can address your DMX-512 compatible output devices to respond to any address between 00 and 255. Addresses above the 256th are used in PC•MACs for transmitting a checksum. The BS-DMX-Tx or BS-Serial Smart Bricks can use this to verify that the data received from PC•MACs has no transmission errors in it. If you address a light dimmer or other DMX-512 device to addresses 256 or 257, you will see this verification data displayed as a flickering pattern.

# **On the Front of the BS-DMX-Tx or BS-Serial Smart Bricks:**

**A) RS-422 Serial Port:** This is used to configure the BS-DMX-Tx or BS-Serial Smart Bricks. It is compatible with all of the RS-422 Serial Ports used on Gilderfluke & Company products.

The serial data signals from the BS-DMX-Tx or BS-Serial Smart Bricks are brought out on a six position RJ-11 (modular telephone style connector). Facing the end of the cable with the release latch upwards, its pin out is as follows:

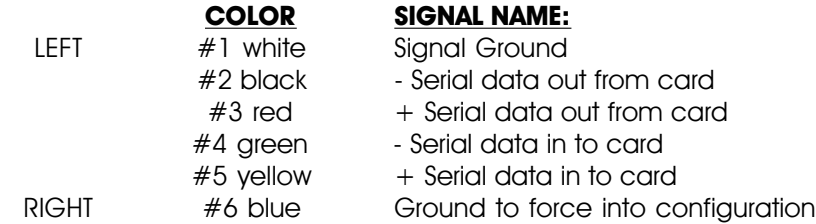

PC and Compatible Connections: To cross wire the RS-422 / RS-485 signals from the BS-DMX-Tx or BS-Serial Smart Bricks to the RS-232 serial port of an IBM compatible, cross connect the signals as follows:

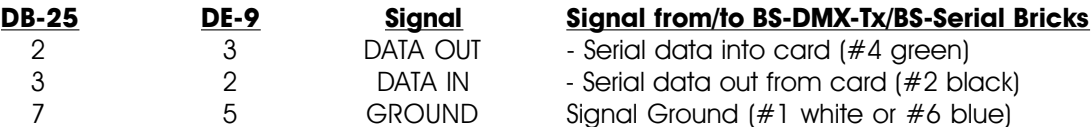

Apple Macintosh Connections: Apple Macintosh computers have true RS-422 serial ports built in. To connect to the BS-DMX-Tx or BS-Serial Smart Bricks, the pin out is as follows (view is of male connector facing the end of the cable):

The BS-DMX-Tx or BS-Serial Smart Bricks expect to see the serial data in the following format:

### **ONE START BIT EIGHT DATA BITS ONE STOP BIT**

Unlike many of the products manufactured by Gilderfluke & Company, the BS-DMX-Tx or BS-Serial Smart Bricks will enter configuration immediately upon when the sixth wire is grounded. The serial port connection on the front of the BS-DMX-Tx or BS-Serial are not connected to the standard serial port buss used on the backplanes by BS-ANA, BS-BRN and other Gilderfluke Cards. Configuration is always done at 9600 baud, no parity, 8 bits, one stop bit.

#### **B) Board Error LED:** This LED will flash when:

- 1) BS-DMX-Tx or BS-Serial Smart Brick just booted
- 2) An error is found in the DMX-512 data checksum (if receiving DMX-512 data). If this and the DMX-512 LEDs don't turn off, then you are probably sending a DMX-512 stream to the card that doesn't have a checksum in it.
- 3) An error is found in the Smart Brick Network checksum (if receiving Smart Brick Network data)
- **C) DMX-512 LED:** This LED will be lit when the BS-DMX-Tx or BS-Serial Smart Bricks is receiving DMX-512 data.
- **D) Brick Heart:** The heartbeat from the Smart Brick Brain is transmitted throughout the system over the Smart Brick Network. The presence of a healthy heartbeat means that the data on the Smart Brick Network is getting through cleanly. If it ever stutters or flashes erratically (or not at all), then there is a problem with the Smart Brick Brain, the Smart Brick Network, or the BS-DMX-Tx or BS-Serial Smart Bricks. As the DMX-512 takes precedence over the Smart Brick Network, this LED will go dark whenever a DMX-512 signal is present.
- **E) Heartbeat:** This LED Flashes continuously while the CPU is running. If it ever stops for more than a fraction of a second, the 'Deadman' circuit in the BS-DMX-Tx or BS-Serial Smart Bricks will au-

tomatically reset the CPU. While performing an Ease-In, the heart rate will double.

**F) Z-Brick:** This twenty pin IDS connector is used to connect to one or more Z-Bricks. When enabled, the BS-DMX-Tx or BS-Serial Smart Bricks puts out data from the DMX-512 input or onboard Eprom to this connector. The format of the data is as follows:

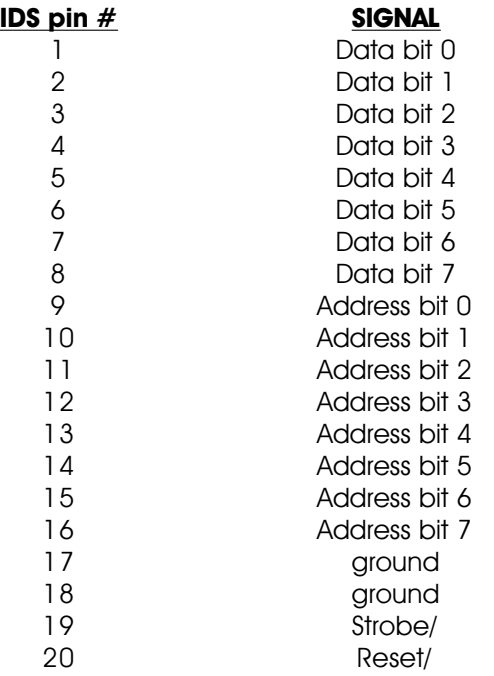

When the address and data lines are valid, the rising edge of the Strobe line will latch the data into the addressed outputs.

## **BackPlane Connections:**

The BackPlane connection is through a sixty position double sided edge connector (thirty connections on each side on .1" centers). This normally is plugged into a card cage, but can also be used with an IDS or other discrete edge connector.

The first ten positions are used for the Smart Brick network and RS-422 serial port used by other cards in the system. They are normally bussed between all of the cards in the card cage (although they can be separated by cutting the lines if desired). The BS-DMX-Tx and BS-Serial do not use these bussed serial port lines.

The next forty positions are used to connect the BS-DMX-Tx or BS-Serial Smart Bricks to the output cabling. It is on these pins that most of the I/O connections are made.

The last ten positions are used to provide power to the BS-DMX-Tx or BS-Serial Smart Bricks. These wires are ganged to provide a higher current carrying capacity. The pinout of this connector is as follows:

| output wire #      | Edge pin #color           |        | wire function                                                         |
|--------------------|---------------------------|--------|-----------------------------------------------------------------------|
| Smart Brick net #2 | 1                         | black  | Smart Brick Network Data/ into BS-DMX-Tx or BS-Serial Smart Bricks    |
| Smart Brick net #1 | $\mathbf{2}$              | white  | Smart Brick Network Data into BS-DMX-Tx or BS-Serial Smart Bricks     |
| Smart Brick net #3 | $\ensuremath{\mathsf{3}}$ | red    | Smart Brick Network Clock into BS-DMX-Tx or BS-Serial Smart Bricks    |
| Serial Port #3     | $\sqrt{4}$                | red    | $TxD + out$ (not used by BS-DMX-Tx or BS-Serial Smart Bricks)         |
| Smart Brick net #4 | 5                         | green  | Smart Brick Network Clock/ into BS-DMX-Tx or BS-Serial Smart Bricks   |
| Serial Port #2     | 6                         | black  | TxD - out (not used by BS-DMX-Tx or BS-Serial Smart Bricks)           |
| Smart Brick net #5 | 7                         | yellow | Smart Brick Network Strobe into BS-DMX-Tx or BS-Serial Smart Bricks   |
| Serial Port #5     | 8                         | yellow | $Rx + in$ (not used by BS-DMX-Tx or BS-Serial Smart Bricks)           |
| Smart Brick net #6 | 9                         | blue   | Smart Brick Network Strobe into BS-DMX-Tx or BS-Serial Smart Bricks   |
| Serial Port #4     | 10                        | green  | Rx -in (not used by BS-DMX-Tx or BS-Serial Smart Bricks)              |
| Ribbon cable #1    | 11                        | brown  | DMX-512 ground                                                        |
| Ribbon cable #2    | 12                        | red    | DMX-512 Rx - into BS-DMX-Tx or BS-Serial Smart Bricks                 |
| Ribbon cable #3    | 13                        | orange | $DMX-512$ Rx $+$ into BS-DMX-Tx or BS-Serial Smart Bricks             |
| Ribbon cable #4    | 14                        | yellow | DMX-512 Tx - out of BS-DMX-Tx or BS-Serial Smart Bricks               |
| Ribbon cable #5    | 15                        | green  | DMX-512 Tx + out of BS-DMX-Tx or BS-Serial Smart Bricks               |
| Ribbon cable #6    | 16                        | blue   |                                                                       |
| Ribbon cable #7    | 17                        | violet |                                                                       |
| Ribbon cable #8    | 18                        | gray   |                                                                       |
| Ribbon cable #9    | 19                        | white  |                                                                       |
| Ribbon cable #10   | 20                        | black  |                                                                       |
| Ribbon cable #11   | 21                        | brown  | RS-422 ground                                                         |
| Ribbon cable $#12$ | 22                        | red    | RS-422 Serial Port Rx - data into BS-DMX-Tx or BS-Serial Smart Bricks |
| Ribbon cable #13   | 23                        | orange | RS-422 Serial Port Rx + data into BS-DMX-Tx or BS-Serial Smart Bricks |
| Ribbon cable $#14$ | 24                        | yellow | RS-422 Serial Port Tx - data out of BS-DMX-Tx or BS-Serial            |
| Ribbon cable #15   | 25                        | green  | RS-422 Serial Port Tx + data out of BS-DMX-Tx or BS-Serial            |
| Ribbon cable #16   | 26                        | blue   | Ground to force BS-DMX-Tx or BS-Serial into configuration mode        |
| Ribbon cable #17   | 27                        | violet | Ground to force BS-DMX-Tx or BS-Serial into configuration mode        |
| Ribbon cable #18   | 28                        | gray   |                                                                       |
| Ribbon cable #19   | 29                        | white  |                                                                       |
| Ribbon cable #20   | 30                        | black  |                                                                       |
| Ribbon cable #21   | 31                        | brown  | MIDI $n/c$ (MIDI DIN pin $#3$ )                                       |
| Ribbon cable #22   | 32                        | red    | MIDI Tx - (MIDI DIN pin $#5$ )                                        |
| Ribbon cable #23   | 33                        | orange | MIDI ground (MIDI DIN pin #2)                                         |
| Ribbon cable #24   | 34                        | yellow | MIDI Tx + (MIDI DIN pin $#4$ )                                        |
| Ribbon cable #25   | 35                        | green  | MIDI n/c (MIDI DIN pin $\#1$ ) <sup>1</sup>                           |

<sup>1</sup> Errata: These pinouts were reversed in earlier editions of this manual. The pinout shown now has been corrected. The Left side pin of R1 must be connected to GROUND on the BS-Serial. This is the leftmost of the two holes it can go into.

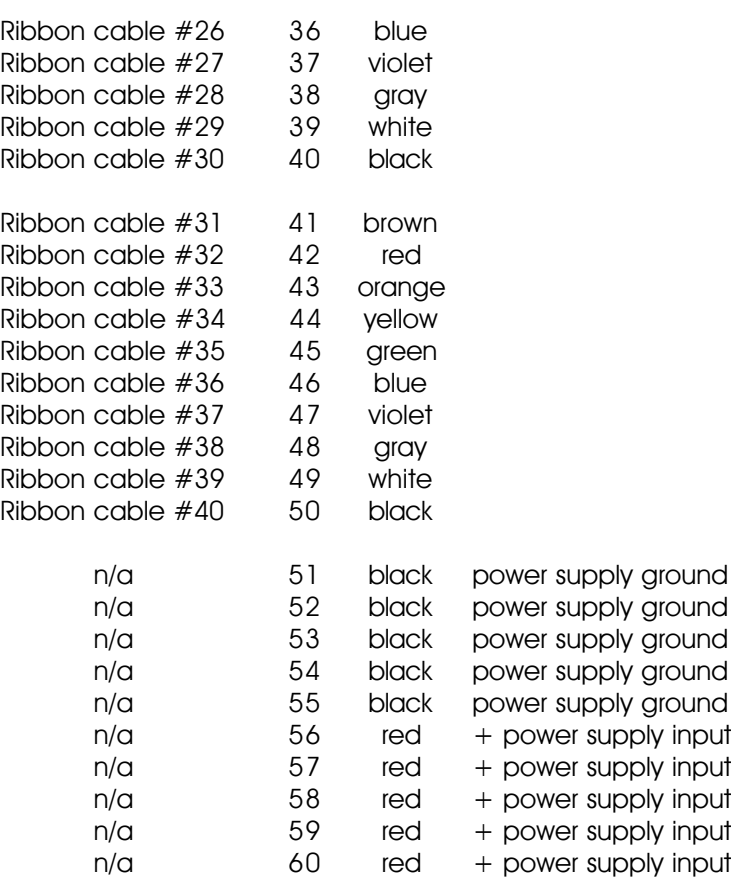

# **Animation Data Eproms:**

The Eproms used for all all of the 'Brick' products manufactured by Gilderfluke & Company have traditionally each contained one channel (eight bits) worth of data. The Eproms used on the BS-DMX-Tx or BS-Serial Smart Bricks, BS-ANA, EFB Smart Brick and RTU/FSK Units for storing animation data each carry a number of channel's worth of data. The first four bytes also contain the frame rate, number of channels and the length of the first show in the Eprom.

These are generated on a PC•MACs system by:

- 1) Selecting the 'Save as Eprom...' command from the 'File' pulldown.
- 2) Check on the 'Multi Channel' checkbox
- 3) Set the 'start' and 'end' boxes to set the number channels you want to go into this multiple Eprom file. A BS-DMX-Tx or BS-Serial Smart Bricks can hold anywhere from one to all 255 channels. Be sure to allow for enough extra channels for any Z-Bricks that might be attached to the BS-DMX-Tx or BS-Serial Smart Bricks. When creating Eproms for a BS-DMX-Tx, the 'start' is usually set to '00'. When preparing Eproms for a BS-Serial, the 'start' can be set to any value. The 'First Address in Eprom' value is set to equal the 'start' value that is used when creating the Eprom files.
- 4) Use the 'Add' button to select any additional show you would like to be saved into this Eprom file set.
- 5) Use the 'Promote' and 'Demote' buttons to move selected show(s) into the order you would like to save them in the Eprom.
- 6) Normally you will want to select the 'Calculate Brick Start Frames' checkbox to allow PC•MACs to automatically calculate the offset into the Eproms needed for the shows you are saving. If you would like to preserve the 'Start frame' values in the show files, also check the 'Save Brick Starts' checkbox.
- 7) If you are not using the PC•MACs calculated 'Brick Starts', you will have had to set these individually for each show under its File/Show Information dialog. If they are set improperly, PC•MACs will tell you if any of the shows are overlapping during the build. When using 'Brick Starts' that you have entered, PC•MACs can pad the space between the shows with the default values for the movements if you have checked the 'Pad With Default Values' checkbox.
- 8) Press the 'Build' button to begin the saving process. A standard file save dialog will open. Name the file as desired. (it defaults to the name of the first show in the list). PC•MACs will warn you if a file already exists with this name. Hit OK to save the data to a file.

Once the shows have been saved to the multiple show file, you can burn them into Eprom(s) using any Eprom programmer that supports 27C010 through 27C080 Eproms. The BS-DMX-Tx or BS-Serial Smart Bricks each hold a single 27C010, 27C020 or 27C040. If using 27C080 Eproms, you can use up to eight of these chips on each BS-DMX-Tx or BS-Serial Smart Brick. If more than eight 27C080s are needed, then a memory expansion card can add the capacity for a total of up to fifteen 27C080 Eproms or a single PCM-CIA flash card.

If you press the 'Report' button, PC•MACs will display the information about the Eprom set you just saved. This information is also saved in a text file with the same name as the Eproms, but with the extension of '.set'. You can open this file with any text editor like Notepad or Wordpad. The numbers shown for 'Brick start' and 'Brick end' are what you need to enter into the Smart Brick Brain to set the start and end of each show. The 'Eprom start' and 'Eprom end' are the actual locations of the shows in the Eprom set. The number shown for the 'Eprom End' for the last show in this file set is the last byte which will be saved into the Eprom. If your Eprom is smaller than this number, you will need to use more than a single Eprom. The capacities of all of the large Eproms are as follows:

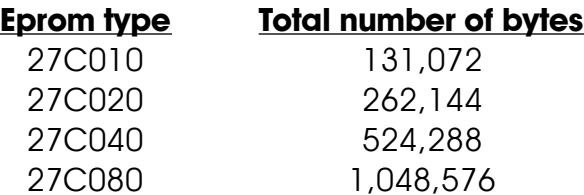

Note that at least one show must be loaded starting at a 'Brick Start' of 0, even if it is only a frame or two long. PC•MACs will use this first show to set the frame rate and number of channels stored in the multiple channel Eprom. The BS-DMX-Tx or BS-Serial Smart Brick need this information to index into the Eprom.

If the data sent out from an Eprom BS-DMX-Tx or BS-Serial has shifted compared to what you saw when you were sending the card DMX data, It is an indication that the 'start' was set improperly when the Eprom file set was saved. On a BS-DMX-Tx, the first byte of data in the Eprom is output in DMX-Channel '00'. When saving the Eprom from PC•MACs, always set the 'Start Channel' to '00'. The channels output will then be exactly what you saw when you were programming.

On the BS-Serial, the offset is a question of the address set for the 'First Address in Eprom' and the channel used for the 'Start Channel' when saving the Eproms from PC•MACs. The Eproms' data can start at any 'Start Channel' that you would like. Data from the Eprom will be offset by the 'First Address in Eprom' value. These two should be set to the same value if you want the data to appear as it was when you were programming. DMX-512 devices and Z-Bricks that are addressed below the 'First Address in Eprom' will receive '00' values, as will any addresses after the end of the data in the Eprom(s).

### **BS-DMX-Tx or BS-Serial Smart Bricks Configuration:**

To communicate with the BS-DMX-Tx or BS-Serial Smart Bricks through the serial port, you can use just about any computer or terminal which has a serial port on it. Some newer computer designs, like the Apple Macintosh, come with serial ports which are directly compatible with the RS-422 / RS-485 signal levels the BS-DMX-Tx or BS-Serial Smart Bricks wants to see. These signal levels are close enough to be used with the RS-232 signal levels found on most older computers (like most IBMs and compatibles) with only a simple adapter cable, so long as the wire isn't too long. To gain the full advantage of the RS-422 / RS-485 signal levels you will need to use a signal level adapter like our 232conv-09.

If you are using a computer as a terminal you will need to run a modem or terminal emulation program. These will send everything you type on the keyboard out the serial port on your computer while printing on the screen anything which comes in from the BS-DMX-Tx or BS-Serial Smart Bricks through the serial port. Every copy of Windows 3.1 comes with TERM.EXE, which is just such a program. Windows '95 & Windows '98 comes with a (not quite as good) terminal program called 'Hyper Term'  $^2$  . Z-Term is available as shareware (free) from most bulletin board systems and users groups for Macintosh computers. A modem program will usually have the advantage over a terminal emulation program in that it will allow you to save data to your computer's disk drives and then send it back to the BS-DMX-Tx or BS-Serial Smart Bricks at a later date. The BS-DMX-Tx or BS-Serial Smart Bricks uses no screen control codes or ESCape sequences (unless VT-52 compatible mode has been enabled), so it should work on any machine with an eighty column by twenty-four line display. Machines with other display formats will work, but may not look so neat on the screen.

When configuring your modem program, you should set it for 9600 baud, 8 data bits, one stop bit and no parity. If your terminal emulation program supports VT-52 terminal emulation (they all do!), you should enable it. This will allow faster screen redraws if 'VT-52 compatible' mode is enabled on the BS-DMX-Tx or BS-Serial Smart Bricks. You should set your program NOT to insert an extra LineFeed (LF) character after each Carriage Return (CR) it receives. You should also tell it NOT to scroll automatically after the eightieth column is filled. If either of these are on, the screen will be displayed 'double spaced'. This won't cause any problem, but may make it hard to see the whole screen at one time.

If you have hooked up the BS-DMX-Tx or BS-Serial Smart Bricks to your computer and it still doesn't seem to respond to the keyboard, the first thing to check is that you are attached to the right serial port. The easiest way to do this is to disconnect the BS-DMX-Tx or BS-Serial Smart Bricks and short between the Tx data out and Rx data in pins on the serial port connector on the back of your computer. On all IBMs and compatibles this means sticking a piece of wire, paper clip, or similar tool between pins 2 and 3 on the 'Com.' connector. While still running the modem program, anything you type should be shown on the screen while this paper clip is in place, while nothing will appear when you remove it. If your computer passes this test, then you are using the right serial port and the problem is most likely the baud rate setting or in your wiring to the BS-DMX-Tx or BS-Serial Smart Bricks. If you get characters on the screen even with the paper clip removed from the serial port, it means you probably need to set the 'echo' mode to 'none' or 'full duplex' and try this test again.

To enter the configuration mode on a BS-DMX-Tx or BS-Serial Smart Brick, you need to ground the pin shown on the connection diagrams. This can be done on the backplane or the connector on the front of the card. Plugging in a six conductor modular cable from a Gilderfluke & Company RS-232 to RS-422 converter will automatically do this for you and put the card into configuration mode.

Configuration mode uses the same serial port as any string or other special outputs. Entering configuration mode will immediately stop the normal serial port outputs, force the card to 9600 baud, no parity, eight data bits and one stop bit.

All numeric values in configuration mode are entered in HEXadecimal (0-9, A through F) or Decimal numbers (0-9), as selected on the menu. Each number consist of one or more ASCII characters followed by a <RETURN> (<ENTER> on some keyboards). If more characters have been entered before the <RE-TURN> than are allowed, then the characters already entered will scroll to the left to make room for the new entries. Once a command has been invoked, characters can be erased one-by-one by using the <DELETE> key (<BACKSPACE> on some keyboards). An entire entry can be erased by hitting the <ESC>ape key. A command can be canceled altogether by hitting the <RETURN> key (<ENTER> on

<sup>2</sup> If possible, copy 'term.exe' from your older PC and put it onto your Windows '95 or Windows '98 machine. After all, you probably already own it.

some keyboards) or <ESC>ape key after all of the characters have been erased or before any have been entered.

If you want to keep a hard copy printout of the current configuration of the BS-DMX-Tx or BS-Serial Smart Bricks, you should use the <ESC>ape key to redraw the screen while saving the print in the modem program running on your computer. This file can then be printed out at any time.

To redraw the screen at any time, just press the <ESC>ape key or <SPACE> bar.

# **BS-DMX-Tx**

For a BS-DMX-Tx, the menu will appear as follows. There are no serial commands available on the BS-DMX-Tx. The menu just allows you to see what sized Eprom (if any) is installed. If no Eprom is found, the 'not found' will appear in the place of the Eprom size.

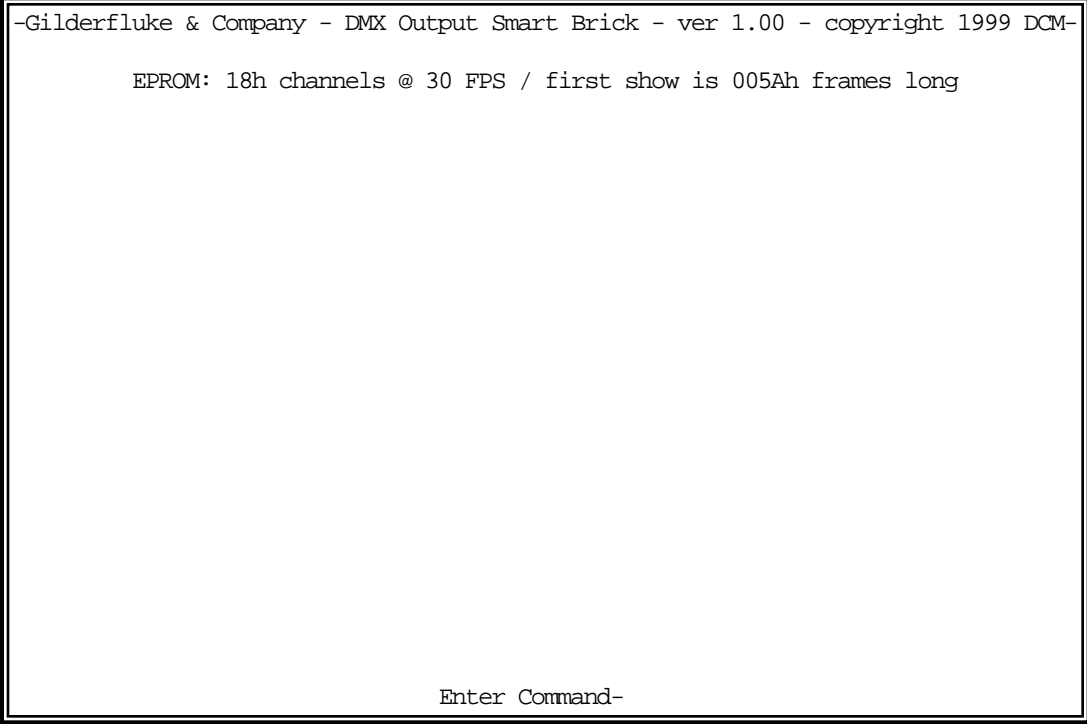

DMX-512 data is always transmitted from the BS-DMX-Tx starting at DMX address zero. When you save the file to be programmed into the Eprom, be aware that no matter what 'start' address is used, the first channel will come out of the BS-DMX-Tx at address zero.

# **BS-Serial in MIDI Mode**

For a BS-Serial in MIDI mode, the menu will appear as follows. If an Eprom is found, the size of the first show is displayed at the top of the screen. If no Eprom is found, the 'not found' will appear in the place of the show size:

```
-Gilderfluke & Company - Serial Output Smart Brick - v1.05 - copyright 1999 DCM-
 EPROM: 123 channels @ 30 FPS / first show is 12345 frames long
                 a) 1st address in Eprom- 10
                 b) baud rate- 9600 baud 
                 c) DMX Rx checksums- yes
                 d) sequencer enabled- yes
                 e) frame rate divided/2- no
                 f) numbering system- decimal
                 g) VT-52 display- yes 
                 h) operating mode- MIDI (set baud rate for MIDI!)
                 i) monitor channel- _10
                 j) MIDI keyboard channels- _11 thru _26
                 k) voice- 01, press vel- _64, release vel- _64
                 l) string trigger channel- _27 
                 m) edit strings... 
                 o) reload defaults....
                 r) download configuration....
                       Enter Command-
```
- **a) First Addressed in Eprom:** Any DMX-512 data that is sent to the BS-Serial will be passed through at the same address at which it was received. This command is used to offset the data from the on-board Eproms to match the addresses that were used when you were programming. As an example, if the outputs you are using start at 10, then you need to create the Eprom files set starting with a 'start' of 10 in the PC•MACs program. When playing back from the BS-Serial, the data will need to be offset to '10' so that the channels are reproduced at the same locations where they were when you were programming.
- **b) Baud Rate:** This command sets the speed at which serial data is sent out of the BS-Serial's serial port when the card isn't in configuration mode. The baud rates available on the BS-Serial are:

#### **1) MIDI baud rate (31,250 baud)**

- 2) 2400 baud
- 3) 4800 baud
- 4) 9600 baud
- 5) 19.2 KBaud
- 6) 38.4 KBaud
- 7) 57.6 KBaud
- 8) 115.2 KBaud

The baud rate must be set to match the device you are trying to talk to. In the case of MIDI devices, you need to make sure that the baud rate has been set to 'MIDI'. As in the screen above, the BS-Serial will warn you if the baud rate has not been set properly. No matter what baud rate you select here, the configuration mode will always run at 9600 baud.

**c) DMX Rx Checksum:** This toggle is used to enable and disable the error checking in data received through the DMX-512 data input. Without it, the BS-Serial Smart Brick won't be able to recognize errors in the incoming data, and may update the outputs with this bad data. It should be left ON whenever running from a PC·MACs or other DMX-512 source that supports this checksum. All Gilderfluke & Company send this checksum. If this toggle is ON and the

DMX-512 data received doesn't have the checksum in it, both the DMX LED and the 'Board Error' LED will be ON.

- **d) Sequencer Enabled:** This toggle enables and disables the BS-Serial Smart Brick to use the Animation Data Eprom. When it is OFF, nothing will be output even when the Smart Brick Network is active. If it is ON, then the data from the Animation Data Eprom will be sent out when the Smart Brick Network is active unless the BS-Serial is receiving DMX-512 data, which takes precedence.
- **e) Frame Rate /2:** This toggle is used to drop the frame rate of the data being played back from the Eproms or DMX-512 by half. This cuts the number of messages that are sent out the serial and DMX-512 ports by half. When controlling many serial devices, the limiting factor in the number of channels that can be controlled is often the amount of data you can jam through at the highest supported baud rates. A secondary advantage of slowing the frame rate by half is that the same sized Eprom can then hold twice the time as it otherwise could.

When this feature is used, the main part of the show is typically run at thirty FPS and the outputs from the BS-Serial will update at fifteen FPS. The show that is used to generate the Eprom data for a slowed BS-Serial Smart Bricks should be programmed at half the rate of the rest of the show. This is done by programming the show as normal, saving a duplicate, and then using the 'Show Information' dialog to drop the frame rate by half.

- **f) Numbering System:** This toggle is used to select between HEXadecimal or Decimal numbering systems for display and entries.
- **g) VT-52 Compatible Display:** When this toggle is enabled, the BS-DMX-Tx or BS-Serial Smart Bricks will use special escape sequences to clear the screen (<ESC>ape 'E'), clear the current line (<ESC>ape 'l'), or position the cursor (<ESC>ape 'Y' ROW COLUMN). When disabled, the BS-DMX-Tx or BS-Serial Smart Bricks has to redraw the entire screen to change any value, so it can save a good deal of screen redraw time if you have a compatible display.
- **h) Operating Mode:** This command us used to toggle through all of the modes that are available to you on the BS-Serial. If you are just using the BS-Serial for sending serial strings or DMX-512 data, just leave the card in MIDI mode and don't set up any of the MIDI-Specific commands. As of this writing, the modes available on the BS-Serial are:
	- **1) MIDI: Sends MIDI key on and key off commands**
	- 2) Intelix: Sends strings to control Intelix brand matrix mixers
	- 3) Rexroth quick write: Supports serial control of Mannesmann Rexroth DCC Servo cards
	- 4) Orpan (LSB first): One of two modes to support serial control of Orpan motion bases
	- 5) Orpan (MSB first): One of two modes to support serial control of Orpan motion bases
	- 6) Moog / DOF mode: One of two modes to support serial control of Moog electric motion bases
	- 7) Moog / length mode: One of two modes to support serial control of Moog electric motion bases
- i) **Monitor Channel:** This command is used to select a channel that is used to build up a serial string byte-by-byte from the animation data, and then send it out at the appropriate time. It can be used to send any 'special' commands you might need to send to the equipment being controlled by the BS-Serial. Any string of any length up to 256 bytes can be built up and sent using this feature. It is typically used to send commands to the serially controlled equipment that doesn't need to be sent regularly. Typical of these commands are initialization and de-initialization strings.

This command asks for the address of an eight bit value in the animation data. If you enter an address of 255/0FFh, this feature will be disabled. Once set (and configuration mode exited), the BS-Serial will begin monitoring this location for any non-zero values. Once it finds one non-zero value, it starts buffering whatever values it finds in this location in each subsequent frame of animation data into a buffer. If it then finds two consecutive frames of animation data with a zero value in them, it will then immediately send out the entire string that has been built up.

The advantage of using this mode of sending strings is that any string can be built up and

sent from the animation data. The disadvantage of this feature is that it takes as one frame of time for each entry ion the string to be buffered in before it can be sent. A 200 character long string will take 202 frames of data to build up and send out. This translates to almost seven seconds at 30 FPS.

Data for these strings is typically hand entered using PC·MACs' OffLine editing tools. The target channel may be defined as either a single eight bit analog or as eight separate digital functions within the same byte. If it is defined as an analog, you can use the 'Set to a Value...' commands to enter each frame of the string (be sure to turn off the 'Cut/Paste' options under the 'Preferences' pulldown). If it is defined as eight digital channels, you can just draw in the binary data as needed.

**j) MIDI Keyboard Channels:** This is a MIDI Mode specific command. MIDI was designed for sending data from electronic keyboards and instruments to one another. This feature allows you to define sixteen consecutive bytes of animation data (128 digital bits) to emulate a MIDI keyboard. This command sets the address of the first byte used in this way. The other fifteen bytes follow immediately. If you set this value to 255/0FFh, this feature is disabled.

Once the address is set using this command and the configuration mode exited, the BS-Serial will start monitoring for any changes in these sixteen bytes. Any bit that goes high will trigger a MIDI 'key down' string to be sent. any bit that was high and goes low will trigger a MIDI 'key up' string.

Normal keyboards only have 88 keys. The 128 digitals monitored by the BS-Serial are mapped with a standard keyboard right in the middle. Middle 'C' is found on the 60th digital. This translates to bit four of the seventh byte that is being monitored.

Each of the MIDI key up/key down strings is three bytes long. At the relatively slow 31,250 baud rate MIDI uses (3125 bytes per second), it is possible to overrun the 256 byte long buffer used for sending data from the BS-Serial. Be aware that the low speed of a MIDI serial stream means that it will take almost 1/10 of a second to send out 256 bytes of data. The following are the rules for MIDI:

- 1) Don't make more than 85 key changes on any one frame of animation data. The last bits won't be turned on or off until almost 1/10th of a second later (3 frames after the first bit changed, at thirty FPS).
- 2) You can not send more than 1041 MIDI key up/key down sequences per second.
- 3) At thirty FPS, the average number of changes on each frame should not exceed 34.
- 4) MIDI has no error detection or correction built in. There is no guarantee that any command will ever reach the device that the BS-Serial is controlling through a MIDI output. If a MIDI 'key down' sequence is missed, the output will remain off until another MIDI 'key down' is received for the same output. If a MIDI 'key up' sequence is missed, the output will remain stuck on until another MIDI 'key up' is received for the same output. Do not use MIDI for any safety related equipment.
- 5) MIDI wiring standards allow for a MAXIMUM wire length of fifty feet. The longer the wire, the better are the chances that MIDI messages will be missed or garbled. A MIDI receiver can't tell a garbled MIDI message from a perfectly good one.

The above are all shortcomings in the design of any MIDI system. They come directly from the MIDI standards. These are the reasons why MIDI is not used for any professional animation control systems.

Just for some contrast, at the typical thirty frames per second that a Gilderfluke Animation Control System operates at, there is no limitation to the number of digital functions that turn on or off at one time. With 2048 digitals controls, there can be 2048 on and off events per frame, or 61,440 on and off events per second. If there is any error in the data stream, the outputs will not be updated with this bad data and the corrected data will be output on the next frame (typically 1/30th of a second later). Recommended wire length without any additional hardware is one mile.

**k) Voice, Press Velocity, and Release Velocity:** This is a MIDI Mode specific command. This command is used to set which of sixteen possible MIDI 'instruments' the key commands are

sent to, and the 'speed' that is used for the MIDI 'key down' and 'key up' commands. The default MIDI 'speed' is 64. A value of one is the slowest possible key up or down speed. A value of 127 gives the fastest possible key speed. A 'speed' value of zero will turn off a note, even on a MIDI 'key down' message.

**l) String Trigger Channel:** This command is used to set the address of the eight bit channel that is used to trigger the strings which are entered using the next command. Setting this value to 255/0FFh will disable this feature.

Any eight bit channel of animation data can be used to trigger the sending of the strings which are entered using the next command. There are a total of sixteen strings available. Each bit triggers one string to be sent on the rising edge, and a second completely different string on the falling edge. This feature is typically used to send strings that need to be sent too regularly for using the 'Monitor Channel' feature.

**m) Edit Strings.....:** This command brings up the following menu. It is used to enter the strings that are sent when using the 'String Trigger' feature. There are sixteen possible strings. Each string can be up to eighteen characters long. One is sent on the rising, and a different one is sent on the falling edge of each of the eight bits in the String Trigger channel.

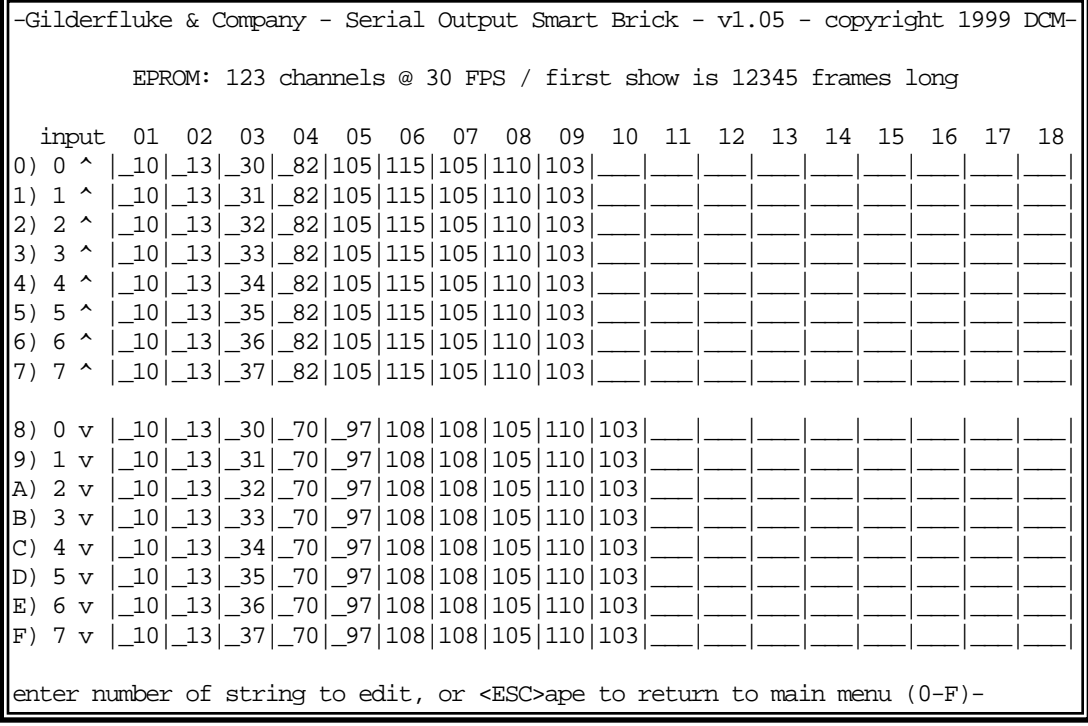

In the example above, the strings have been set to send out strings that display the bit number and the word 'Rising' or 'Falling'.

- **u) Download configuration:** This command is used to save the current configuration of the BS-Serial Smart Brick through the serial port to a file on your computer. This file can then be reloaded into this, or any other BS-Serial Smart Brick. To use this command, you first invoke it, then following the instructions, you set your computer to receive a string of ASCII characters. You then press any key to tell the BS-Serial Smart Brick to send out it's configuration. When it has finished, you then tell your computer to stop saving characters, and then hit any key to tell the BS-Serial Smart Brick to redraw the screen.
- **o) Reload Default Configuration:** This command reloads the default configuration to the BS-Serial Smart Brick. This will overwrite any configuration data which was in the BS-Serial.
- **s) Upload configuration:** This command (which doesn't appear on the menu) is the compliment of the **Download Configuration** command. To invoke it, all you need to do is tell your modem program to send the file saved by the 'download' command back to the BS-Serial Smart Brick. This will automatically invoke the upload command and store the incoming data.

**+) Data Dump:** This command (which doesn't appear on the menu) dumps out the DMX output buffer and the configuration memory onto the screen. This started as some developmental routines, and there was plenty of space available, so what the hell.

# **BS-Serial in Intelix Mode**

For a BS-Serial in Intelix mode, the menu will appear as follows. If an Eprom is found, the size of the first show is displayed at the top of the screen. If no Eprom is found, the 'not found' will appear in the place of the show size:

```
-Gilderfluke & Company - Serial Output Smart Brick - v1.05 - copyright 1999 DCM-
 EPROM: 123 channels @ 30 FPS / first show is 12345 frames long
                 a) 1st address in Eprom- 10
                 b) baud rate- 38.4Kbaud
                 c) DMX Rx checksums- yes
                 d) sequencer enabled- yes
                 e) frame rate divided/2- no
                 f) numbering system- decimal
                 g) VT-52 display- yes
                 h) operating mode- Intelix
                 i) monitor channel- _10
                 j) Intelix strings....
                 l) string trigger channel- _11
                 m) edit strings....
                 o) reload defaults....
                 r) download configuration....
                       Enter Command-
```
- **a) First Addressed in Eprom:** Any DMX-512 data that is sent to the BS-Serial will be passed through at the same address at which it was received. This command is used to offset the data from the on-board Eproms to match the addresses that were used when you were programming. As an example, if the outputs you are using start at 10, then you need to create the Eprom files set starting with a 'start' of 10 in the PC•MACs program. When playing back from the BS-Serial, the data will need to be offset to '10' so that the channels are reproduced at the same locations where they were when you were programming.
- **b) Baud Rate:** This command sets the speed at which serial data is sent out of the BS-Serial's serial port when the card isn't in configuration mode. The baud rates available on the BS-Serial are:
	- 1) MIDI baud rate (31,250 baud)
	- 2) 2400 baud
	- 3) 4800 baud
	- 4) 9600 baud
	- 5) 19.2 KBaud
	- **6) 38.4 KBaud**
	- 7) 57.6 KBaud
	- 8) 115.2 KBaud

The baud rate must be set to match the device you are trying to talk to. The highest speed supported by the Intelix Matrix Mixers is 38.4 KBaud. This is the speed that should be used when in Intelix mode. No matter what baud rate you select here, the configuration mode will always run at 9600 baud.

**c) DMX Rx Checksum:** This toggle is used to enable and disable the error checking in data received through the DMX-512 data input. Without it, the BS-Serial Smart Brick won't be able to recognize errors in the incoming data, and may update the outputs with this bad data. It should be left ON whenever running from a PC·MACs or other DMX-512 source that supports this checksum. All Gilderfluke & Company send this checksum. If this toggle is ON and the DMX-512 data received doesn't have the checksum in it, both the DMX LED and the 'Board Error' LED will be ON.

- **d) Sequencer Enabled:** This toggle enables and disables the BS-Serial Smart Brick to use the Animation Data Eprom. When it is OFF, nothing will be output even when the Smart Brick Network is active. If it is ON, then the data from the Animation Data Eprom will be sent out when the Smart Brick Network is active unless the BS-Serial is receiving DMX-512 data, which takes precedence.
- **e) Frame Rate /2:** This toggle is used to drop the frame rate of the data being played back from the Eproms or DMX-512 by half. This cuts the number of messages that are sent out the serial and DMX-512 ports by half. When controlling many serial devices, the limiting factor in the number of channels that can be controlled is often the amount of data you can jam through at the highest supported baud rates. A secondary advantage of slowing the frame rate by half is that the same sized Eprom can then hold twice the time as it otherwise could.

When this feature is used, the main part of the show is typically run at thirty FPS and the outputs from the BS-Serial will update at fifteen FPS. The show that is used to generate the Eprom data for a slowed BS-Serial Smart Bricks should be programmed at half the rate of the rest of the show. This is done by programming the show as normal, saving a duplicate, and then using the 'Show Information' dialog to drop the frame rate by half.

- **f) Numbering System:** This toggle is used to select between HEXadecimal or Decimal numbering systems for display and entries.
- **g) VT-52 Compatible Display:** When this toggle is enabled, the BS-DMX-Tx or BS-Serial Smart Bricks will use special escape sequences to clear the screen (<ESC>ape 'E'), clear the current line (<ESC>ape 'l'), or position the cursor (<ESC>ape 'Y' ROW COLUMN). When disabled, the BS-DMX-Tx or BS-Serial Smart Bricks has to redraw the entire screen to change any value, so it can save a good deal of screen redraw time if you have a compatible display.
- **h) Operating Mode:** This command us used to toggle through all of the modes that are available to you on the BS-Serial. If you are just using the BS-Serial for sending serial strings or DMX-512 data, just leave the card in MIDI mode and don't set up any of the MIDI-Specific commands. As of this writing, the modes available on the BS-Serial are:
	- 1) MIDI: Sends MIDI key on and key off commands
	- **2) Intelix: Sends strings to control Intelix brand matrix mixers**
	- 3) Rexroth quick write: Supports serial control of Mannesmann Rexroth DCC Servo cards
	- 4) Orpan (LSB first): One of two modes to support serial control of Orpan motion bases
	- 5) Orpan (MSB first): One of two modes to support serial control of Orpan motion bases
	- 6) Moog / DOF mode: One of two modes to support serial control of Moog electric motion bases
	- 7) Moog / length mode: One of two modes to support serial control of Moog electric motion bases
- i) **Monitor Channel:** This command is used to select a channel that is used to build up a serial string byte-by-byte from the animation data, and then send it out at the appropriate time. It can be used to send any 'special' commands you might need to send to the equipment being controlled by the BS-Serial. Any string of any length up to 256 bytes can be built up and sent using this feature. It is typically used to send commands to the serially controlled equipment that doesn't need to be sent regularly. Typical of these commands are initialization and de-initialization strings.

This command asks for the address of an eight bit value in the animation data. If you enter an address of 255/0FFh, this feature will be disabled. Once set (and configuration mode exited), the BS-Serial will begin monitoring this location for any non-zero values. Once it finds one non-zero value, it starts buffering whatever values it finds in this location in each subsequent frame of animation data into a buffer. If it then finds two consecutive frames of animation data with a zero value in them, it will then immediately send out the entire string that has been built up.

The advantage of using this mode of sending strings is that any string can be built up and

sent from the animation data. The disadvantage of this feature is that it takes as one frame of time for each entry ion the string to be buffered in before it can be sent. A 200 character long string will take 202 frames of data to build up and send out. This translates to almost seven seconds at 30 FPS.

Data for these strings is typically hand entered using PC·MACs' OffLine editing tools. The target channel may be defined as either a single eight bit analog or as eight separate digital functions within the same byte. If it is defined as an analog, you can use the 'Set to a Value...' commands to enter each frame of the string (be sure to turn off the 'Cut/Paste' options under the 'Preferences' pulldown). If it is defined as eight digital channels, you can just draw in the binary data as needed.

**j) Intelix Strings:** This is a Intelix Mode specific command. This command is used to set up the commands that the Intelix Matrix mixer will respond to. The format of all Intelix strings is pretty similar. The typical string to use with the BS-Serial is the one that adjusts the level of a single matrix mixer cross point in real time.

In the following example, the audio which is present on input number four is being sent to output number five. The level of the mix is set by animation channel twenty.

'251' (header for all commands), '0' (MSB of command length), '5' (LSB of command length), '2' (class), '14 (message I.D.)', 4 (input number), 5 (output number)

Consult the Intelix programming manual for specifics on all other Intelix serial commands.

The Intelix mixer currently supports baud rates of 9600, 19.2 KBaud and 38.4 KBaud. There is no reason to use anything but the highest rate available. The maximum string length for the matrix mix commands is eleven bytes. The maximum number of matrix points you should try to control is eleven when using 38.4 KBaud and thirty FPS. If you use the 'frame rate /2' feature, you can double this to control twenty-two matrix points simultaneously.

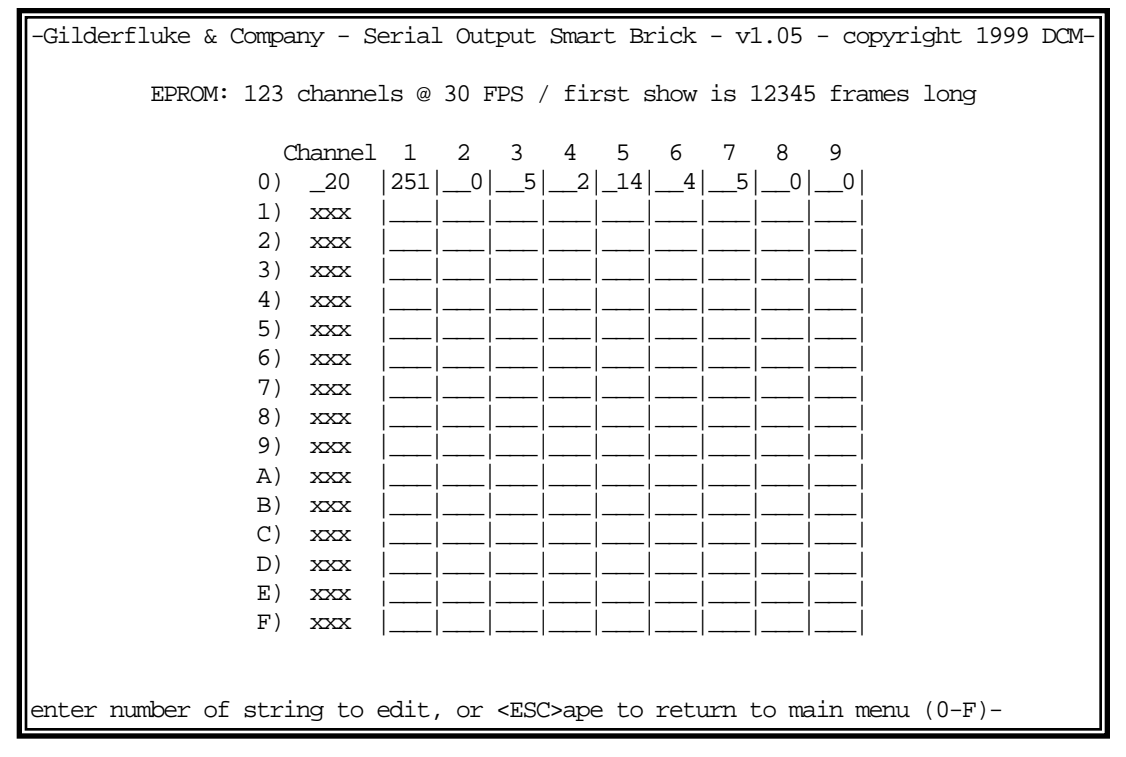

**l) String Trigger Channel:** This command is used to set the address of the eight bit channel that is used to trigger the strings which are entered using the next command. Setting this value to 255/0FFh will disable this feature.

Any eight bit channel of animation data can be used to trigger the sending of the strings which are entered using the next command. There are a total of sixteen strings available. Each bit triggers one string to be sent on the rising edge, and a second completely different string on the falling edge. This feature is typically used to send strings that need to be sent too regularly for using the 'Monitor Channel' feature.

**m) Edit Strings.....:** This command brings up the following menu. It is used to enter the strings that are sent when using the 'String Trigger' feature. There are sixteen possible strings. Each string can be up to eighteen characters long. One is sent on the rising, and a different one is sent on the falling edge of each of the eight bits in the String Trigger channel.

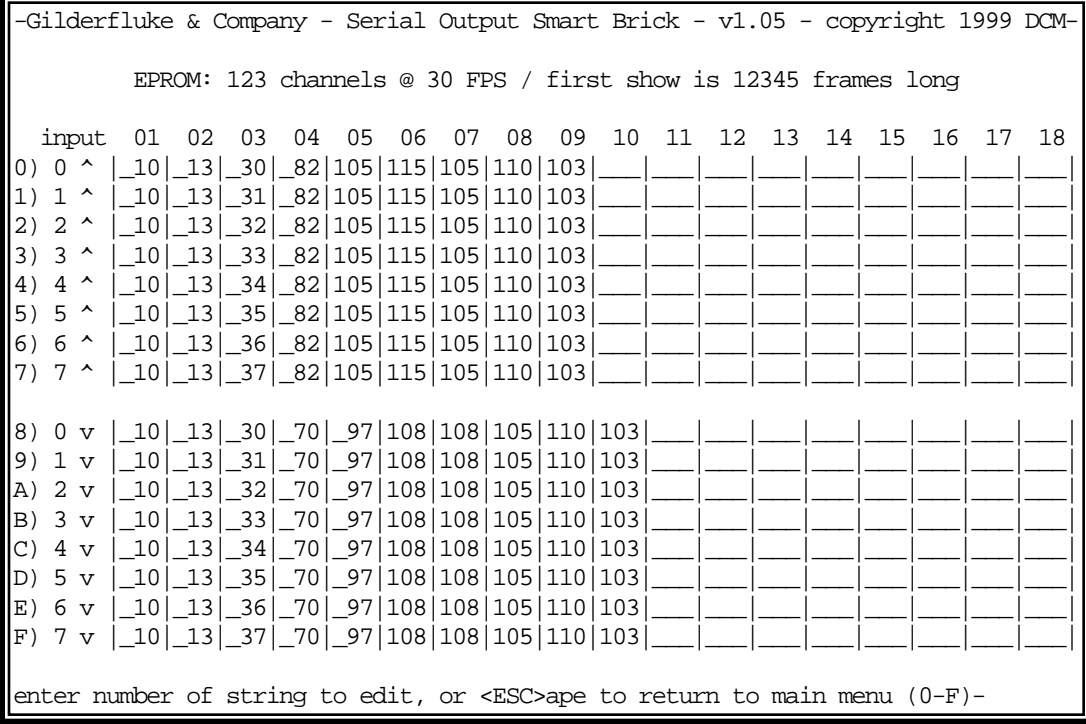

In the example above, the strings have been set to send out strings that display the bit number and the word 'Rising' or 'Falling'.

- **u) Download configuration:** This command is used to save the current configuration of the BS-Serial Smart Brick through the serial port to a file on your computer. This file can then be reloaded into this, or any other BS-Serial Smart Brick. To use this command, you first invoke it, then following the instructions, you set your computer to receive a string of ASCII characters. You then press any key to tell the BS-Serial Smart Brick to send out it's configuration. When it has finished, you then tell your computer to stop saving characters, and then hit any key to tell the BS-Serial Smart Brick to redraw the screen.
- **o) Reload Default Configuration:** This command reloads the default configuration to the BS-Serial Smart Brick. This will overwrite any configuration data which was in the BS-Serial.
- **s) Upload configuration:** This command (which doesn't appear on the menu) is the compliment of the **Download Configuration** command. To invoke it, all you need to do is tell your modem program to send the file saved by the 'download' command back to the BS-Serial Smart Brick. This will automatically invoke the upload command and store the incoming data.
- **+) Data Dump:** This command (which doesn't appear on the menu) dumps out the DMX output buffer and the configuration memory onto the screen. This started as some developmental routines, and there was plenty of space available, so what the hell.

### **BS-Serial in Rexroth Quick Write Mode**

For a BS-Serial in Rexroth Quick Write mode, the menu will appear as follows. If an Eprom is found, the size of the first show is displayed at the top of the screen. If no Eprom is found, the 'not found' will appear in the place of the show size:

```
-Gilderfluke & Company - Serial Output Smart Brick - v1.05 - copyright 1999 DCM-
EPROM: 123 channels @ 30 FPS / first show is 12345 frames long
                 a) 1st address in Eprom- 10
                b) baud rate- 38.4Kbaud
                c) DMX Rx checksums- yes
                d) sequencer enabled- yes
                 e) frame rate divided/2- no
                f) numbering system- decimal
                g) VT-52 display- yes
                h) operating mode- Rexroth quick write
                 i) monitor channel- _10
                 j) Rexroth channels....
                k) analog resolutions- 8 bits
                 l) string trigger channel- _11
                m) edit strings....
                 o) reload defaults....
                r) download configuration....
                       Enter Command-
```
Before you can use a Rexroth DCC card with the BS-Serial card, you must first configure it. You will probably want to wire any DCC card(s) to the BS-Serial so that you can unplug their serial line from the BS-Serial and plug it into your PC for doing configuration. Most of the configuration is the same as you would use for any DCC card application (consult the Rexroth DCC card documentation for this information). The only specifics that the DCC needs to operate with the BS-Serial are:

- 1) Card address. Each DCC card must have a unique address assigned to it. Available addresses are 0 through 9, and A through Z. Cards must be powered up one by one and assigned if using the Rexroth configuration software for doing this. This is set on the 'Parameters' screen on Rexroth's setup program. The address can also be set using the front panel buttons and display.
- 2) The Quick Write 'Command Address' must be set to C038 on all DCC Cards. This is set on the 'Parameters' screen on Rexroth's setup program.
- 3) All DCC cards must be set for Serial control. This is set on the 'Control Word' under the 'Edit' menu on Rexroth's setup program.
- 4) Both the 'Run' and 'Enable' bits must be brought to 24 VDC before the DCC cards will run.
- **a) First Addressed in Eprom:** Any DMX-512 data that is sent to the BS-Serial will be passed through at the same address at which it was received. This command is used to offset the data from the on-board Eproms to match the addresses that were used when you were programming. As an example, if the outputs you are using start at 10, then you need to create the Eprom files set starting with a 'start' of 10 in the PC•MACs program. When playing back from the BS-Serial, the data will need to be offset to '10' so that the channels are reproduced at the same locations where they were when you were programming.
- **b) Baud Rate:** This command sets the speed at which serial data is sent out of the BS-Serial's serial port when the card isn't in configuration mode. The baud rates available on the BS-Serial are:
	- 1) MIDI baud rate (31,250 baud)
- 2) 2400 baud
- 3) 4800 baud
- 4) 9600 baud
- 5) 19.2 KBaud
- **6) 38.4 KBaud**
- 7) 57.6 KBaud
- 8) 115.2 KBaud

The baud rate must be set to match the device you are trying to talk to. The highest speed supported by the Rexroth DCC Cards is 38.4 KBaud. This is the speed that should be used when in Rexroth mode. No matter what baud rate you select here, the configuration mode will always run at 9600 baud.

- **c) DMX Rx Checksum:** This toggle is used to enable and disable the error checking in data received through the DMX-512 data input. Without it, the BS-Serial Smart Brick won't be able to recognize errors in the incoming data, and may update the outputs with this bad data. It should be left ON whenever running from a PC•MACs or other DMX-512 source that supports this checksum. All Gilderfluke & Company send this checksum. If this toggle is ON and the DMX-512 data received doesn't have the checksum in it, both the DMX LED and the 'Board Error' LED will be ON.
- **d) Sequencer Enabled:** This toggle enables and disables the BS-Serial Smart Brick to use the Animation Data Eprom. When it is OFF, nothing will be output even when the Smart Brick Network is active. If it is ON, then the data from the Animation Data Eprom will be sent out when the Smart Brick Network is active unless the BS-Serial is receiving DMX-512 data, which takes precedence.
- **e) Frame Rate /2:** This toggle is used to drop the frame rate of the data being played back from the Eproms or DMX-512 by half. This cuts the number of messages that are sent out the serial and DMX-512 ports by half. When controlling many serial devices, the limiting factor in the number of channels that can be controlled is often the amount of data you can jam through at the highest supported baud rates. A secondary advantage of slowing the frame rate by half is that the same sized Eprom can then hold twice the time as it otherwise could.

When this feature is used, the main part of the show is typically run at thirty FPS and the outputs from the BS-Serial will update at fifteen FPS. The show that is used to generate the Eprom data for a slowed BS-Serial Smart Bricks should be programmed at half the rate of the rest of the show. This is done by programming the show as normal, saving a duplicate, and then using the 'Show Information' dialog to drop the frame rate by half.

- **f) Numbering System:** This toggle is used to select between HEXadecimal or Decimal numbering systems for display and entries.
- **g) VT-52 Compatible Display:** When this toggle is enabled, the BS-DMX-Tx or BS-Serial Smart Bricks will use special escape sequences to clear the screen (<ESC>ape 'E'), clear the current line (<ESC>ape 'l'), or position the cursor (<ESC>ape 'Y' ROW COLUMN). When disabled, the BS-DMX-Tx or BS-Serial Smart Bricks has to redraw the entire screen to change any value, so it can save a good deal of screen redraw time if you have a compatible display.
- **h) Operating Mode:** This command us used to toggle through all of the modes that are available to you on the BS-Serial. If you are just using the BS-Serial for sending serial strings or DMX-512 data, just leave the card in MIDI mode and don't set up any of the MIDI-Specific commands. As of this writing, the modes available on the BS-Serial are:
	- 1) MIDI: Sends MIDI key on and key off commands
	- 2) Intelix: Sends strings to control Intelix brand matrix mixers
	- **3) Rexroth quick write: Supports serial control of Mannesmann Rexroth DCC Servo cards**
	- 4) Orpan (LSB first): One of two modes to support serial control of Orpan motion bases
	- 5) Orpan (MSB first): One of two modes to support serial control of Orpan motion bases
	- 6) Moog / DOF mode: One of two modes to support serial control of Moog electric motion bases
- 7) Moog / length mode: One of two modes to support serial control of Moog electric motion bases
- i) **Monitor Channel:** This command is used to select a channel that is used to build up a serial string byte-by-byte from the animation data, and then send it out at the appropriate time. It can be used to send any 'special' commands you might need to send to the equipment being controlled by the BS-Serial. Any string of any length up to 256 bytes can be built up and sent using this feature. It is typically used to send commands to the serially controlled equipment that doesn't need to be sent regularly. Typical of these commands are initialization and de-initialization strings.

This command asks for the address of an eight bit value in the animation data. If you enter an address of 255/0FFh, this feature will be disabled. Once set (and configuration mode exited), the BS-Serial will begin monitoring this location for any non-zero values. Once it finds one non-zero value, it starts buffering whatever values it finds in this location in each subsequent frame of animation data into a buffer. If it then finds two consecutive frames of animation data with a zero value in them, it will then immediately send out the entire string that has been built up.

The advantage of using this mode of sending strings is that any string can be built up and sent from the animation data. The disadvantage of this feature is that it takes as one frame of time for each entry ion the string to be buffered in before it can be sent. A 200 character long string will take 202 frames of data to build up and send out. This translates to almost seven seconds at 30 FPS.

Data for these strings is typically hand entered using PC·MACs' OffLine editing tools. The target channel may be defined as either a single eight bit analog or as eight separate digital functions within the same byte. If it is defined as an analog, you can use the 'Set to a Value...' commands to enter each frame of the string (be sure to turn off the 'Cut/Paste' options under the 'Preferences' pulldown). If it is defined as eight digital channels, you can just draw in the binary data as needed.

- **j) Rexroth Channels....:** This is a Rexroth Mode specific command. This command is used to set up which animation channels are sent to which Rexroth DCC cards. These channels must be legal addresses for the resolution that has been set for the BS-Serial card.
	- 8) Eight bit resolution outputs can be set to any address.
	- 12) Twelve bit resolution outputs can not be set to any address that can evenly be divided by three (0, 3, 6, & 9 are examples of illegal 12 bit resolution addresses). If the first twelve bit resolution output is addressed at a value which when divided by three yields a remainder of one, then you must set the 'first channel' when saving the Eprom file from PC•MACs and setting the Eprom offset (command 'a' above) to the channel's address MINUS ONE. If the first twelve bit resolution output is addressed at a value which when divided by three yields a remainder of two, then you must set the 'first channel' when saving the Eprom file from PC•MACs and setting the Eprom offset (command 'a' above) to the channel's address MINUS TWO.
	- 16) Sixteen bit resolution outputs can be set to any even number address. Examples of these are 0, 2, 4, 8 & 10.

The Rexroth DCC cards currently support baud rates of 9600, 19.2 KBaud and 38.4 KBaud. There is no reason to use anything but the highest rate available. The maximum string length for a Rexroth quick write command is eight bytes. The maximum number of DCC cards you should try to control is fifteen when using thirty FPS and 38.4 KBaud. If you use the 'frame rate /2' feature, you can double this to control thirty DCC cards simultaneously (but this isn't recommended).

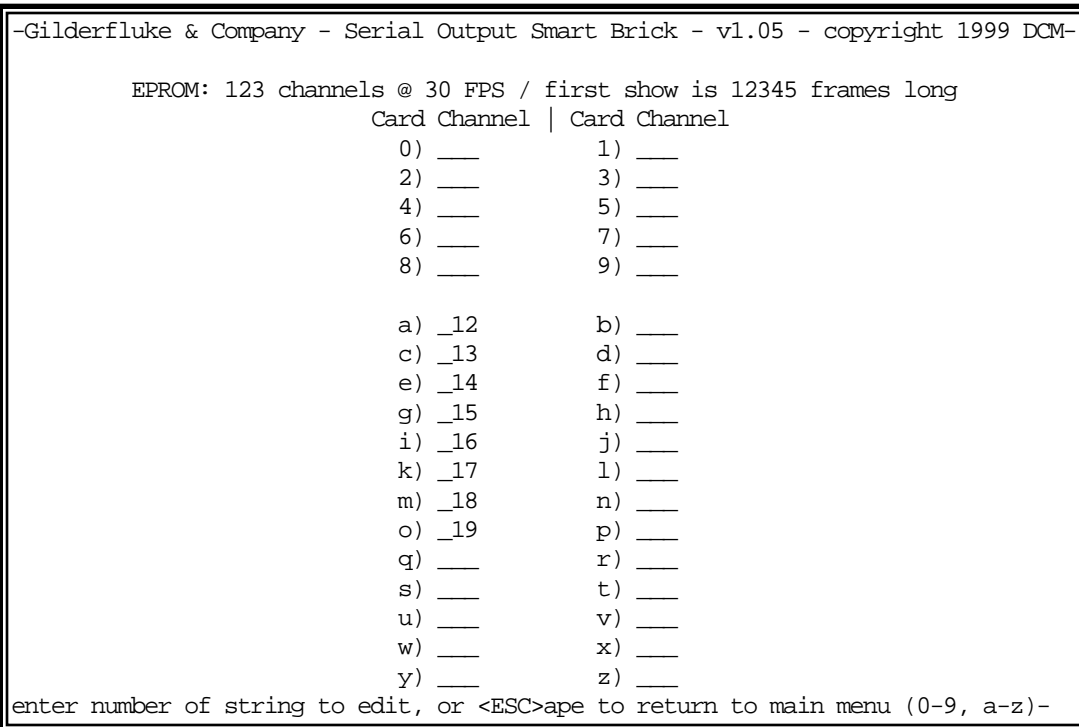

- **k) Analog Resolution:** This is a Rexroth Mode specific command. This command is used to toggle between eight, twelve and sixteen bit resolution analog values to be sent to the Rexroth DCCs. The resolution does not affect the time it takes to send messages to the DCCs. You will need to make sure that when you save the Eprom file from PC•MACs and set the Eprom offset (command 'a' above) that enough channels are saved.
- **l) String Trigger Channel:** This command is used to set the address of the eight bit channel that is used to trigger the strings which are entered using the next command. Setting this value to 255/0FFh will disable this feature.

Any eight bit channel of animation data can be used to trigger the sending of the strings which are entered using the next command. There are a total of sixteen strings available. Each bit triggers one string to be sent on the rising edge, and a second completely different string on the falling edge. This feature is typically used to send strings that need to be sent too regularly for using the 'Monitor Channel' feature.

**m) Edit Strings.....:** This command brings up the following menu. It is used to enter the strings that are sent when using the 'String Trigger' feature. There are sixteen possible strings. Each string can be up to eighteen characters long. One is sent on the rising, and a different one is sent on the falling edge of each of the eight bits in the String Trigger channel.

-Gilderfluke & Company - Serial Output Smart Brick - v1.05 - copyright 1999 DCM-EPROM: 123 channels @ 30 FPS / first show is 12345 frames long input 01 02 03 04 05 06 07 08 09 10 11 12 13 14 15 16 17 18 0)  $0 \land$  | 10| 13| 30| 82|105|115|105|110|103|  $|1)$  1 ^  $|_1$ 10 $|_1$ 3 $|_3$ |  $|_3$ 1 $|_8$ 2 $|105|$ 115 $|105|$ 110 $|103|$ 2) 2 ^ |\_10|\_13|\_32|\_82|105|115|105|110|103|\_\_\_|\_\_\_|\_\_\_|\_\_\_|\_\_\_|\_\_\_|\_\_\_|\_\_\_|\_\_\_| 10| 13| 33| 82|105|115|105|110|103 4) 4 ^ |\_10|\_13|\_34|\_82|105|115|105|110|103|\_\_\_|\_\_\_|\_\_\_|\_\_\_|\_\_\_|\_\_\_|\_\_\_|\_\_\_|\_\_\_| |5) 5 ^ |\_10|\_13|\_35|\_82|105|115|105|110|103<br>|6) 6 ^ |\_10|\_13|\_36|\_82|105|115|105|110|103  $\lfloor$   $\lfloor$ 7) 7 ^ |\_10|\_13|\_37|\_82|105|115|105|110|103|\_\_\_|\_\_\_|\_\_\_|\_\_\_|\_\_\_|\_\_\_|\_\_\_|\_\_\_|\_\_\_| 8) 0 v |\_10|\_13|\_30|\_70|\_97|108|108|105|110|103|\_\_\_|\_\_\_|\_\_\_|\_\_\_|\_\_\_|\_\_\_|\_\_\_|\_\_\_| 9) 1 v |\_10|\_13|\_31|\_70|\_97|108|108|105|110|103|\_\_\_|\_\_\_|\_\_\_|\_\_\_|\_\_\_|\_\_\_|\_\_\_|\_\_\_| A) 2 v |\_10|\_13|\_32|\_70|\_97|108|108|105|110|103|\_\_\_|\_\_\_|\_\_\_|\_\_\_|\_\_\_|\_\_\_|\_\_\_|\_\_\_|  $|B|$  3 v  $|10|$  13 33 70 97 108 108 105 110 103  $|C|$  4 v  $|10|13|34|70|97|108|108|105|110|103$  $|D|$  5 v  $|10|$  10  $|13|$  35  $|70|$  97 | 108 | 108 | 105 | 110 | 103 E) 6 v |\_10|\_13|\_36|\_70|\_97|108|108|105|110|103|\_\_\_|\_\_\_|\_\_\_|\_\_\_|\_\_\_|\_\_\_|\_\_\_|\_\_\_| F) 7 v |\_10|\_13|\_37|\_70|\_97|108|108|105|110|103|\_\_\_|\_\_\_|\_\_\_|\_\_\_|\_\_\_|\_\_\_|\_\_\_|\_\_\_| enter number of string to edit, or <ESC>ape to return to main menu (0-F)-

In the example above, the strings have been set to send out strings that display the bit number and the word 'Rising' or 'Falling'.

- **u) Download configuration:** This command is used to save the current configuration of the BS-Serial Smart Brick through the serial port to a file on your computer. This file can then be reloaded into this, or any other BS-Serial Smart Brick. To use this command, you first invoke it, then following the instructions, you set your computer to receive a string of ASCII characters. You then press any key to tell the BS-Serial Smart Brick to send out it's configuration. When it has finished, you then tell your computer to stop saving characters, and then hit any key to tell the BS-Serial Smart Brick to redraw the screen.
- **o) Reload Default Configuration:** This command reloads the default configuration to the BS-Serial Smart Brick. This will overwrite any configuration data which was in the BS-Serial.
- **s) Upload configuration:** This command (which doesn't appear on the menu) is the compliment of the **Download Configuration** command. To invoke it, all you need to do is tell your modem program to send the file saved by the 'download' command back to the BS-Serial Smart Brick. This will automatically invoke the upload command and store the incoming data.
- **+) Data Dump:** This command (which doesn't appear on the menu) dumps out the DMX output buffer and the configuration memory onto the screen. This started as some developmental routines, and there was plenty of space available, so what the hell.

#### **BS-Serial in Orpan Modes**

For a BS-Serial in Orpan (LSB first) mode, the menu will appear as follows. If an Eprom is found, the size of the first show is displayed at the top of the screen. If no Eprom is found, the 'not found' will appear in the place of the show size.

-Gilderfluke & Company - Serial Output Smart Brick - v1.05 - copyright 1999 DCM-EPROM: 123 channels @ 30 FPS / first show is 12345 frames long a) 1st address in Eprom- \_\_1 b) baud rate- 38.4Kbaud c) DMX Rx checksums- yes d) sequencer enabled- yes e) frame rate divided/2- no f) numbering system- decimal g) VT-52 display- yes h) operating mode- Orpan (LSB first) i) monitor channel- none l) string trigger channel- none m) edit strings.... o) reload defaults.... r) download configuration.... Enter Command-

For a BS-Serial in Orpan (MSB first) mode, the menu will appear as follows:

-Gilderfluke & Company - Serial Output Smart Brick - v1.05 - copyright 1999 DCM-EPROM: 123 channels @ 30 FPS / first show is 12345 frames long a) 1st address in Eprom- \_\_1 b) baud rate- 38.4Kbaud c) DMX Rx checksums- yes d) sequencer enabled- yes e) frame rate divided/2- no f) numbering system- decimal g) VT-52 display- yes h) operating mode- Orpan (MSB first) i) monitor channel- none l) string trigger channel- none m) edit strings.... o) reload defaults.... r) download configuration.... Enter Command-

In either of the Orpan modes, the first six axis of twelve bit analog data are sent out through the serial port. The address of the first analog is always '01'. When you save the Eprom files for using Orpan mode, always start with channel '00' and use a '00' Eprom offset. The difference between the two modes is the order in which the bytes are sent.

- **a) First Addressed in Eprom:** Any DMX-512 data that is sent to the BS-Serial will be passed through at the same address at which it was received. This command is used to offset the data from the on-board Eproms to match the addresses that were used when you were programming. As an example, if the outputs you are using start at 10, then you need to create the Eprom files set starting with a 'start' of 10 in the PC•MACs program. When playing back from the BS-Serial, the data will need to be offset to '10' so that the channels are reproduced at the same locations where they were when you were programming.
- **b) Baud Rate:** This command sets the speed at which serial data is sent out of the BS-Serial's serial port when the card isn't in configuration mode. The baud rates available on the BS-Serial are:
	- 1) MIDI baud rate (31,250 baud)
	- 2) 2400 baud
	- 3) 4800 baud
	- 4) 9600 baud
	- 5) 19.2 KBaud
	- 6) 38.4 KBaud
	- 7) 57.6 KBaud
	- 8) 115.2 KBaud

The baud rate must be set to match the device you are trying to talk to. In the case of MIDI devices, you need to make sure that the baud rate has been set to 'MIDI'. No matter what baud rate you select here, the configuration mode will always run at 9600 baud.

- **c) DMX Rx Checksum:** This toggle is used to enable and disable the error checking in data received through the DMX-512 data input. Without it, the BS-Serial Smart Brick won't be able to recognize errors in the incoming data, and may update the outputs with this bad data. It should be left ON whenever running from a PC•MACs or other DMX-512 source that supports this checksum. All Gilderfluke & Company send this checksum. If this toggle is ON and the DMX-512 data received doesn't have the checksum in it, both the DMX LED and the 'Board Error' LED will be ON.
- **d) Sequencer Enabled:** This toggle enables and disables the BS-Serial Smart Brick to use the Animation Data Eprom. When it is OFF, nothing will be output even when the Smart Brick Network is active. If it is ON, then the data from the Animation Data Eprom will be sent out when the Smart Brick Network is active unless the BS-Serial is receiving DMX-512 data, which takes precedence.
- **e) Frame Rate /2:** This toggle is used to drop the frame rate of the data being played back from the Eproms or DMX-512 by half. This cuts the number of messages that are sent out the serial and DMX-512 ports by half. When controlling many serial devices, the limiting factor in the number of channels that can be controlled is often the amount of data you can jam through at the highest supported baud rates. A secondary advantage of slowing the frame rate by half is that the same sized Eprom can then hold twice the time as it otherwise could.

When this feature is used, the main part of the show is typically run at thirty FPS and the outputs from the BS-Serial will update at fifteen FPS. The show that is used to generate the Eprom data for a slowed BS-Serial Smart Bricks should be programmed at half the rate of the rest of the show. This is done by programming the show as normal, saving a duplicate, and then using the 'Show Information' dialog to drop the frame rate by half.

- f) **Numbering System:** This toggle is used to select between HEXadecimal or Decimal numbering systems for display and entries.
- **g) VT-52 Compatible Display:** When this toggle is enabled, the BS-DMX-Tx or BS-Serial Smart Bricks will use special escape sequences to clear the screen (<ESC>ape 'E'), clear the current line (<ESC>ape 'l'), or position the cursor (<ESC>ape 'Y' ROW COLUMN). When disabled, the BS-DMX-Tx or BS-Serial Smart Bricks has to redraw the entire screen to change any value, so it can save a good deal of screen redraw time if you have a compatible display.
- **h) Operating Mode:** This command us used to toggle through all of the modes that are available to you on the BS-Serial. If you are just using the BS-Serial for sending serial strings or DMX-512

data, just leave the card in MIDI mode and don't set up any of the MIDI-Specific commands. As of this writing, the modes available on the BS-Serial are:

- 1) MIDI: Sends MIDI key on and key off commands
- 2) Intelix: Sends strings to control Intelix brand matrix mixers
- 3) Rexroth quick write: Supports serial control of Mannesmann Rexroth DCC Servo cards
- **4) Orpan (LSB first): One of two modes to support serial control of Orpan motion bases**
- **5) Orpan (MSB first): One of two modes to support serial control of Orpan motion bases**
- 6) Moog / DOF mode: One of two modes to support serial control of Moog electric motion bases
- 7) Moog / length mode: One of two modes to support serial control of Moog electric motion bases
- i) **Monitor Channel:** This command is used to select a channel that is used to build up a serial string byte-by-byte from the animation data, and then send it out at the appropriate time. It can be used to send any 'special' commands you might need to send to the equipment being controlled by the BS-Serial. Any string of any length up to 256 bytes can be built up and sent using this feature. It is typically used to send commands to the serially controlled equipment that doesn't need to be sent regularly. Typical of these commands are initialization and de-initialization strings.

This command asks for the address of an eight bit value in the animation data. If you enter an address of 255/0FFh, this feature will be disabled. Once set (and configuration mode exited), the BS-Serial will begin monitoring this location for any non-zero values. Once it finds one non-zero value, it starts buffering whatever values it finds in this location in each subsequent frame of animation data into a buffer. If it then finds two consecutive frames of animation data with a zero value in them, it will then immediately send out the entire string that has been built up.

The advantage of using this mode of sending strings is that any string can be built up and sent from the animation data. The disadvantage of this feature is that it takes as one frame of time for each entry ion the string to be buffered in before it can be sent. A 200 character long string will take 202 frames of data to build up and send out. This translates to almost seven seconds at 30 FPS.

Data for these strings is typically hand entered using PC·MACs' OffLine editing tools. The target channel may be defined as either a single eight bit analog or as eight separate digital functions within the same byte. If it is defined as an analog, you can use the 'Set to a Value...' commands to enter each frame of the string (be sure to turn off the 'Cut/Paste' options under the 'Preferences' pulldown). If it is defined as eight digital channels, you can just draw in the binary data as needed.

**l) String Trigger Channel:** This command is used to set the address of the eight bit channel that is used to trigger the strings which are entered using the next command. Setting this value to 255/0FFh will disable this feature.

Any eight bit channel of animation data can be used to trigger the sending of the strings which are entered using the next command. There are a total of sixteen strings available. Each bit triggers one string to be sent on the rising edge, and a second completely different string on the falling edge. This feature is typically used to send strings that need to be sent too regularly for using the 'Monitor Channel' feature.

**m) Edit Strings.....:** This command brings up the following menu. It is used to enter the strings that are sent when using the 'String Trigger' feature. There are sixteen possible strings. Each string can be up to eighteen characters long. One is sent on the rising, and a different one is sent on the falling edge of each of the eight bits in the String Trigger channel.

-Gilderfluke & Company - Serial Output Smart Brick - v1.05 - copyright 1999 DCM-EPROM: 123 channels @ 30 FPS / first show is 12345 frames long input 01 02 03 04 05 06 07 08 09 10 11 12 13 14 15 16 17 18 0)  $0 \land$  | 10| 13| 30| 82|105|115|105|110|103|  $|1)$  1 ^  $|_1$ 10 $|_1$ 3 $|_3$ |  $|_3$ 1 $|_8$ 2 $|105|$ 115 $|105|$ 110 $|103|$ 2) 2 ^ |\_10|\_13|\_32|\_82|105|115|105|110|103|\_\_\_|\_\_\_|\_\_\_|\_\_\_|\_\_\_|\_\_\_|\_\_\_|\_\_\_|\_\_\_| 10| 13| 33| 82|105|115|105|110|103 4) 4 ^ |\_10|\_13|\_34|\_82|105|115|105|110|103|\_\_\_|\_\_\_|\_\_\_|\_\_\_|\_\_\_|\_\_\_|\_\_\_|\_\_\_|\_\_\_| |5) 5 ^ |\_10|\_13|\_35|\_82|105|115|105|110|103<br>|6) 6 ^ |\_10|\_13|\_36|\_82|105|115|105|110|103  $\lfloor$   $\lfloor$ 7) 7 ^ |\_10|\_13|\_37|\_82|105|115|105|110|103|\_\_\_|\_\_\_|\_\_\_|\_\_\_|\_\_\_|\_\_\_|\_\_\_|\_\_\_|\_\_\_| 8) 0 v |\_10|\_13|\_30|\_70|\_97|108|108|105|110|103|\_\_\_|\_\_\_|\_\_\_|\_\_\_|\_\_\_|\_\_\_|\_\_\_|\_\_\_| 9) 1 v |\_10|\_13|\_31|\_70|\_97|108|108|105|110|103|\_\_\_|\_\_\_|\_\_\_|\_\_\_|\_\_\_|\_\_\_|\_\_\_|\_\_\_| A) 2 v |\_10|\_13|\_32|\_70|\_97|108|108|105|110|103|\_\_\_|\_\_\_|\_\_\_|\_\_\_|\_\_\_|\_\_\_|\_\_\_|\_\_\_|  $|B|$  3 v  $|10|$  13 33 70 97 108 108 105 110 103  $|C|$  4 v  $|10|13|34|70|97|108|108|105|110|103$  $|D|$  5 v  $|10|$  10  $|13|$  35  $|70|$  97 | 108 | 108 | 105 | 110 | 103 E) 6 v |\_10|\_13|\_36|\_70|\_97|108|108|105|110|103|\_\_\_|\_\_\_|\_\_\_|\_\_\_|\_\_\_|\_\_\_|\_\_\_|\_\_\_| F) 7 v |\_10|\_13|\_37|\_70|\_97|108|108|105|110|103|\_\_\_|\_\_\_|\_\_\_|\_\_\_|\_\_\_|\_\_\_|\_\_\_|\_\_\_| enter number of string to edit, or <ESC>ape to return to main menu (0-F)-

In the example above, the strings have been set to send out strings that display the bit number and the word 'Rising' or 'Falling'.

- **u) Download configuration:** This command is used to save the current configuration of the BS-Serial Smart Brick through the serial port to a file on your computer. This file can then be reloaded into this, or any other BS-Serial Smart Brick. To use this command, you first invoke it, then following the instructions, you set your computer to receive a string of ASCII characters. You then press any key to tell the BS-Serial Smart Brick to send out it's configuration. When it has finished, you then tell your computer to stop saving characters, and then hit any key to tell the BS-Serial Smart Brick to redraw the screen.
- **o) Reload Default Configuration:** This command reloads the default configuration to the BS-Serial Smart Brick. This will overwrite any configuration data which was in the BS-Serial.
- **s) Upload configuration:** This command (which doesn't appear on the menu) is the compliment of the **Download Configuration** command. To invoke it, all you need to do is tell your modem program to send the file saved by the 'download' command back to the BS-Serial Smart Brick. This will automatically invoke the upload command and store the incoming data.
- **+) Data Dump:** This command (which doesn't appear on the menu) dumps out the DMX output buffer and the configuration memory onto the screen. This started as some developmental routines, and there was plenty of space available, so what the hell.

# **BS-Serial in Moog Modes**

For a BS-Serial that is in Moog DOF mode, the menu will appear as follows. If an Eprom is found, the size of the first show is displayed at the top of the screen. If no Eprom is found, the 'not found' will appear in the place of the show size:

-Gilderfluke & Company - Serial Output Smart Brick - v1.05 - copyright 1999 DCM-EPROM: 123 channels @ 30 FPS / first show is 12345 frames long a) 1st address in Eprom- 0 b) baud rate- 57.6 KBaud c) DMX Rx checksums- yes d) sequencer enabled- yes e) frame rate divided/2- no f) numbering system- decimal g) VT-52 display- yes h) operating mode- Moog / DOF mode p) motion base ID- 1 i) monitor channel- none q) Moog status on DMX- 123 thru 133 j) min/max limits- 0/32767 | heave- 6550/29000 k) analog resolutions- 16 bits l) string trigger channel- none m) edit strings.... t) oversampling- 2x o) reload defaults.... r) download configuration.... Enter Command-

For a BS-Serial in Moog Length mode, the menu will appear as follows:

-Gilderfluke & Company - Serial Output Smart Brick - v1.05 - copyright 1999 DCM-EPROM: 123 channels @ 30 FPS / first show is 12345 frames long a) 1st address in Eprom- \_\_0 b) baud rate- 57.6 KBaud c) DMX Rx checksums- yes d) sequencer enabled- yes e) frame rate divided/2- no f) numbering system- decimal g) VT-52 display- yes h) operating mode- Moog / length mode p) motion base ID- 1 i) monitor channel- none q) Moog status on DMX- 123 thru 133 j) min/max limits- 1024/23142 k) analog resolutions- 16 bits l) string trigger channel- none m) edit strings.... t) oversampling- 2x o) reload defaults.... r) download configuration.... Enter Command-

Moog Motion bases accept a stream of serial data with a very specific format and then respond with a status message that the BS-Serial card must pay a good bit of attention to to determine what mode the Motion base is in. The Moog Motion bases must be updated at sixty times per second, no matter what (it puts the motion base into an error mode if an update is missed).

The Moog Motion bases have two operating modes. In 'DOF' mode, the data is stored in 'Degrees of Freedom'. The PC that is located under the motion base translates these values to the actual leg lengths that are needed to get the motion base to the desired position. Channels are used as follows:

Channel 0: Roll Channel 1: Pitch Channel 2: Heave (all axis up/down) Channel 3: Surge Channel 4: Yaw Channel 5: Sway

In 'Length' mode, the six axis of control are applied directly to the six legs of the motion base. No translation is needed by the PC under the motion base.

If the Moog motion base is in the wrong mode (Length or DOF), the BS-Serial will send the commands to put it into the appropriate mode.

In all cases the analog axis are addressed starting at '00'. Following the analog data is a digital byte which contains several commands that the Moog Motion Bases will respond to. For the three possible resolutions, the following addresses must be used:

Eight Bit Resolution: Analogs at 0, 1, 2, 3, 4, 5. Digital control word at 6 Twelve Bit Resolution: Analogs at 1, 2, 4, 5, 7, 8. Digital control word at 9 Sixteen Bit Resolution: Analogs at 0, 2, 4, 6, 8, 10. Digital control word at 12

In Sixteen bit mode, the Moog Motion Base will only follow resolutions to fifteen bits. For this reason, the BS-Serial code has been written to divide the sixteen bit values in half before they are sent to the motion base. In all resolutions, the Eprom should be saved starting with address '00', and the 'First Address in Eprom' should be set to '00'.

The bits within the Moog Control Word are used as follows:

- **Bit 0: E-Stop:** When this bit is active, it forces the Moog Motion Base into the E-Stop condition. As this is pretty drastic for a Moog Motion Base (it requires the PC under it to be rebooted), the use of this bit should be strictly limited. It is valid in all motion base states except 'disabled', when the motion base stops listening to the serial port altogether.
- **Bit 1: Park:** This command is valid only when the Moog Motion Base is in either Engaged or Standby modes. When this bit goes active, the motion base will return to the 'parked' position and enter 'Idle' mode. This command is usually programmed into the end of a show to bring the motion base home for loading/unloading. Once a park command is issued, the motion profile data is ignored by the motion base as it heads to its home position.
- **Bit 2: Engage:** This command is valid only when the Moog Motion Base is in Idle mode. and operating with sixteen bit resolution. This command is used to move the motion base from the home position to the 'flying' position and enter the 'Engaged' mode. During the time after this command is issued until the motion base enters the 'Engaged' mode it is in what is called 'Standby' mode. During Standby mode you must hold all of the position values at the the following levels. If you do not, then the motion base will enter a fault mode and not Engage again until you have issued a 'Reset' command. Be aware that there is an anomaly in the Moog software that will cause it to fault out at least once the first time you try to Engage it. You will then need to issue a 'Reset' command and try again.

DOF mode: All axis but Heave  $= 32.767$  $Heave = 58,000$ 

Length Mode: All axis  $= 2048$ 

**Bit 3: Start:** This command is valid only when the Moog Motion Base is in Idle mode. This command is just like the 'Engage' command above, except that it allows you to define the starting position for the ride vehicle. It can be used if you are using eight, twelve or sixteen bit resolution position commands. You set the starting position by

sending any legal position commands to the motion base and issuing this command. During the time after this command is issued until the motion base enters the 'Engaged' mode it is in what is called 'Standby' mode. During Standby mode the positions must not change until the motion base has entered the 'Engaged' mode.

- **Bit 4: Reset:** This command is valid only when the Moog Motion Base is in either Fault or Inhibit modes. This command is used to reset low level error conditions in the Moog Motion Base. Examples of errors that this command will reset are those 'position errors' that are caused when you try to 'Engage' the Motion Base without sending it the appropriate position data.
- **Bit 5: Inhibit:** This command is valid only when the Moog Motion Base is in either Power Up or Idle modes. This is a temporary method of deactivating the motion base. When 'Inhibited', the motion base will ignore further commands until it receives a 'Reset' Command.
- **a) First Addressed in Eprom:** Any DMX-512 data that is sent to the BS-Serial will be passed through at the same address at which it was received. This command is used to offset the data from the on-board Eproms to match the addresses that were used when you were programming. Always use a value of '00' when in either of the Moog modes.
- **b) Baud Rate:** This command sets the speed at which serial data is sent out of the BS-Serial's serial port when the card isn't in configuration mode. The baud rates available on the BS-Serial are:
	- 1) MIDI baud rate (31,250 baud)
	- 2) 2400 baud
	- 3) 4800 baud
	- 4) 9600 baud
	- 5) 19.2 KBaud
	- 6) 38.4 KBaud
	- **7) 57.6 KBaud**
	- 8) 115.2 KBaud

The baud rate must be set to match the device you are trying to talk to. Moog Motion bases only speak at 57.6 KBaud. The baud rate must be set to this speed. No matter what baud rate you select here, the configuration mode will always run at 9600 baud.

- **c) DMX Rx Checksum:** This toggle is used to enable and disable the error checking in data received through the DMX-512 data input. Without it, the BS-Serial Smart Brick won't be able to recognize errors in the incoming data, and may update the outputs with this bad data. It should be left ON whenever running from a PC•MACs or other DMX-512 source that supports this checksum. All Gilderfluke & Company send this checksum. If this toggle is ON and the DMX-512 data received doesn't have the checksum in it, both the DMX LED and the 'Board Error' LED will be ON.
- **d) Sequencer Enabled:** This toggle enables and disables the BS-Serial Smart Brick to use the Animation Data Eprom. When it is OFF, nothing will be output even when the Smart Brick Network is active. If it is ON, then the data from the Animation Data Eprom will be sent out when the Smart Brick Network is active unless the BS-Serial is receiving DMX-512 data, which takes precedence.
- **e) Frame Rate /2:** This feature is not normally used with Moog Motion Base modes. This toggle is used to drop the frame rate of the data being played back from the Eproms or DMX-512 by half. This cuts the number of messages that are sent out the serial and DMX-512 ports by half. When controlling many serial devices, the limiting factor in the number of channels that can be controlled is often the amount of data you can jam through at the highest supported baud rates. A secondary advantage of slowing the frame rate by half is that the same sized Eprom can then hold twice the time as it otherwise could.

When this feature is used, the main part of the show is typically run at thirty FPS and the outputs from the BS-Serial will update at fifteen FPS. The show that is used to generate the Eprom data for a slowed BS-Serial Smart Bricks should be programmed at half the rate of the rest of the show. This is done by programming the show as normal, saving a duplicate, and then using the 'Show Information' dialog to drop the frame rate by half.

If this feature is ever used with a Moog motion base, you will need to increase the 'Oversampling' rate to compensate for the lower frame rates.

- **f) Numbering System:** This toggle is used to select between HEXadecimal or Decimal numbering systems for display and entries.
- **g) VT-52 Compatible Display:** When this toggle is enabled, the BS-DMX-Tx or BS-Serial Smart Bricks will use special escape sequences to clear the screen (<ESC>ape 'E'), clear the current line (<ESC>ape 'l'), or position the cursor (<ESC>ape 'Y' ROW COLUMN). When disabled, the BS-DMX-Tx or BS-Serial Smart Bricks has to redraw the entire screen to change any value, so it can save a good deal of screen redraw time if you have a compatible display.
- **h) Operating Mode:** This command is used to toggle through all of the modes that are available to you on the BS-Serial. If you are just using the BS-Serial for sending serial strings or DMX-512 data, just leave the card in MIDI mode and don't set up any of the MIDI-Specific commands. As of this writing, the modes available on the BS-Serial are:
	- 1) MIDI: Sends MIDI key on and key off commands
	- 2) Intelix: Sends strings to control Intelix brand matrix mixers
	- 3) Rexroth quick write: Supports serial control of Mannesmann Rexroth DCC Servo cards
	- 4) Orpan (LSB first): One of two modes to support serial control of Orpan motion bases
	- 5) Orpan (MSB first): One of two modes to support serial control of Orpan motion bases
	- **6) Moog / DOF mode: One of two modes to support serial control of Moog electric motion bases. In this mode, the PC under the Motion Base translates the 'Degrees of Freedom' information from the BS-Serial to the actual Leg Lengths.**
	- **7) Moog / length mode: One of two modes to support serial control of Moog electric motion bases. In this mode, the BS-Serial transmits the actual Leg Lengths to the motion base.**
- **p) Motion Base ID:** This is a Moog Mode specific command. Moog Motion bases can be assigned an identification number of between 0 and 32,768. This command is used to set the ID number that the BS-Serial will send its data to. This number should be set to the same ID as the motion base you are working with. The default is '1'.
- **i) Monitor Channel:** This command is used to select a channel that is used to build up a serial string byte-by-byte from the animation data, and then send it out at the appropriate time. It can be used to send any 'special' commands you might need to send to the equipment being controlled by the BS-Serial. Any string of any length up to 256 bytes can be built up and sent using this feature. It is typically used to send commands to the serially controlled equipment that doesn't need to be sent regularly. Typical of these commands are initialization and de-initialization strings.

This command asks for the address of an eight bit value in the animation data. If you enter an address of 255/0FFh, this feature will be disabled. Once set (and configuration mode exited), the BS-Serial will begin monitoring this location for any non-zero values. Once it finds one non-zero value, it starts buffering whatever values it finds in this location in each subsequent frame of animation data into a buffer. If it then finds two consecutive frames of animation data with a zero value in them, it will then immediately send out the entire string that has been built up.

The advantage of using this mode of sending strings is that any string can be built up and sent from the animation data. The disadvantage of this feature is that it takes as one frame of time for each entry ion the string to be buffered in before it can be sent. A 200 character long string will take 202 frames of data to build up and send out. This translates to almost seven seconds at 30 FPS.

Data for these strings is typically hand entered using PC•MACs' OffLine editing tools. The target channel may be defined as either a single eight bit analog or as eight separate digital functions within the same byte. If it is defined as an analog, you can use the 'Set to a Value...' commands to enter each frame of the string (be sure to turn off the 'Cut/Paste' options under

the 'Preferences' pulldown). If it is defined as eight digital channels, you can just draw in the binary data as needed.

**q) Moog Status on DMX:** This is a Moog Mode specific command. The outgoing stream of DMX-512 data from the BS-Serial always contains the same data as is in the Eproms or is being received via the DMX-512 input. When a DMX-512 channel other than 255/FFh is selected using this command, the status from the Moog Motion Base will be transmitted in the DMX-512 data stream. This can be received by any DMX-compatible receivers for display or diagnostics.

The status is sent out in 11 bytes of the DMX-512 data. The bytes are used as follows:

- byte 0: Actuator A Feedback MSB
- byte 1: Actuator B Feedback MSB
- byte 2: Actuator C Feedback MSB
- byte 3: Actuator D Feedback MSB
- byte 4: Actuator E Feedback MSB
- byte 5: Actuator F Feedback MSB
- byte 6: Moog Status 0
	- Bit 7: MoogFault3
	- Bit 6: MoogFault2
	- Bit 5: MoogParking
	- Bit 4: MoogRun
	- Bit 3: MoogEngaged
	- Bit 2: MoogStandby
	- Bit 1: MoogIdle
	- Bit 0: MoogPowerUp
- byte 7: Moog Status 1
	- Bit 7: MoogFault
	- Bit 6: MoogStandbyEngaged
	- Bit 5: MoogPowerupIdle
	- Bit 4: MoogInDOFMode
	- Bit 3: MoogInLengthMode
	- Bit 2: MoogSnubber
	- Bit 1: MoogInhibited
	- Bit 0: MoogDisabled
- byte 8: Discrete I/O information
	- Bit 7: Always =  $1$
	- Bit 6: amplifier enable command
	- Bit 5: drive bus sense
	- Bit 4: limit shunt command
	- Bit 3: limit switch sense
	- Bit 2: amplifier fault sense
	- Bit 1: motor thermal fault sense
	- Bit 0: base at home
- byte 9: latched fault information
	- Bit 7: Always  $= 1$
	- Bit 6: limit fault declared
	- Bit 5: drive bus declared
	- Bit 4: amplifier fault declared
	- Bit 3: communications fault declared
	- Bit 2: homing fault declared
	- Bit 1: envelope fault declared
	- Bit 0: torque monitor fault declared

byte 10: latched fault information

- Bit 7: Always  $= 0$
- Bit 6: idle rate fault declared
- Bit 5: motor thermal fault declared
- Bit 4: encoded axis (thermal fault)
- Bit 3:  $\{4,3,2\}$ : 001 = a, 010 = b, -11 = c,
- Bit 2: 100=d, 101=e, 110=f
- Bit 1: command range error (length command >23,142)
- Bit 0: invalid frame (got 17 bytes but sync is not rig
- **j) Min/Max Limits:** This is a Moog Mode specific command. This command is used to set up the movement limits for commands sent to the Moog Motion Base. In DOF mode, the motion limits are from 0 to 32,767 for all axis but 'heave'. The heave axis is limited to 6550 to 29,000. In Length mode, all axis are limited between 1024 and 23,142. Any position command that exceeds these limit will be clipped by the BS-Serial to them to keep a 'fault' from being generated by the motion base.
- **k) Analog Resolutions:** This is a Moog Mode specific command. This command is used to toggle between eight, twelve and sixteen bit resolution analog values to be sent to the Moog Motion bases. The resolution does not affect the time it takes to send messages to the Moog Motion bases. You will need to make sure that when you save the Eprom file from PC•MACs the 'start address' is '00' and the Eprom offset (command 'a' above) has been set to '00'.

Eight Bit Resolution: Analogs at 0, 1, 2, 3, 4, 5. Digital control word at 6 Twelve Bit Resolution: Analogs at 1, 2, 4, 5, 7, 8. Digital control word at 9 Sixteen Bit Resolution: Analogs at 0, 2, 4, 6, 8, 10. Digital control word at 12

**l) String Trigger Channel:** This command is used to set the address of the eight bit channel that is used to trigger the strings which are entered using the next command. Setting this value to 255/0FFh will disable this feature.

Any eight bit channel of animation data can be used to trigger the sending of the strings which are entered using the next command. There are a total of sixteen strings available. Each bit triggers one string to be sent on the rising edge, and a second completely different string on the falling edge. This feature is typically used to send strings that need to be sent too regularly for using the 'Monitor Channel' feature.

**m) Edit Strings.....:** This command brings up the following menu. It is used to enter the strings that are sent when using the 'String Trigger' feature. There are sixteen possible strings. Each string can be up to eighteen characters long. One is sent on the rising, and a different one is sent on the falling edge of each of the eight bits in the String Trigger channel.

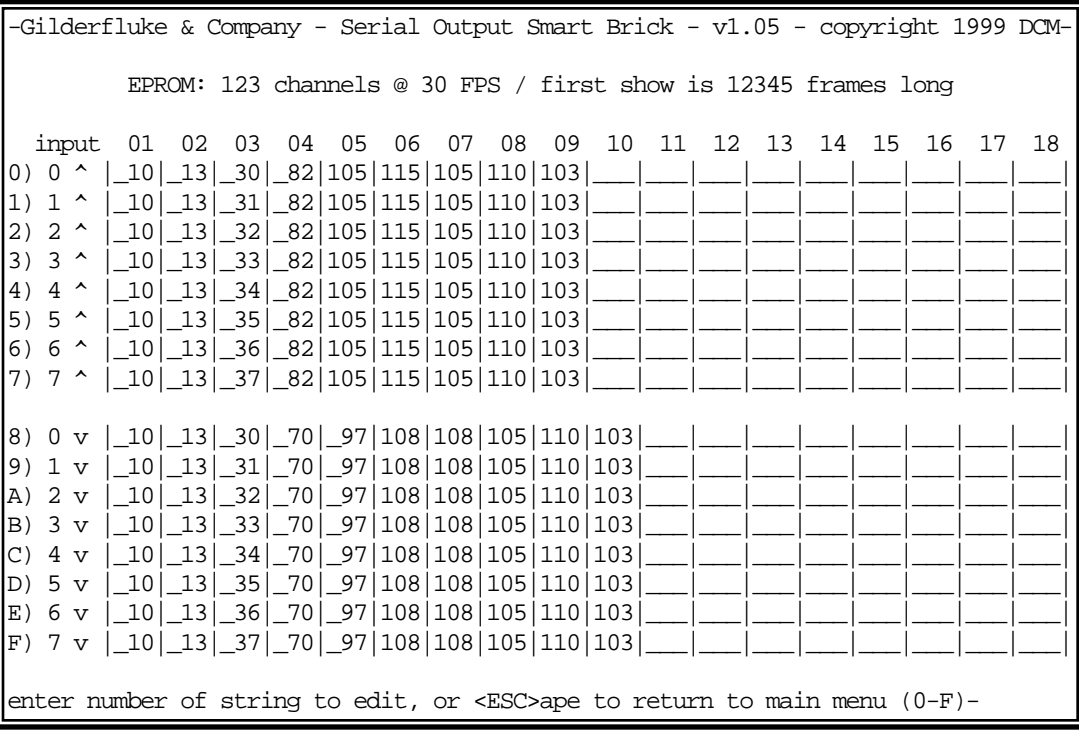

In the example above, the strings have been set to send out strings that display the bit number and the word 'Rising' or 'Falling'.

- **t) Oversampling:** This is a Moog Mode specific command. The Moog Motion bases must be updated through their serial ports at sixty times per second. Animation systems typically are updated at thirty times per second. Normally the same data is sent to the Motion Base twice on each frame. When this toggle is ON, the BS-Serial will interpolate the incoming data from thirty frames per second to sixty frames per second for the Moog Motion Base. This makes for a much smoother ride, and there is no reason to ever turn this off if you are running a Moog motion Base.
- **u) Download configuration:** This command is used to save the current configuration of the BS-Serial Smart Brick through the serial port to a file on your computer. This file can then be reloaded into this, or any other BS-Serial Smart Brick. To use this command, you first invoke it, then following the instructions, you set your computer to receive a string of ASCII characters. You then press any key to tell the BS-Serial Smart Brick to send out it's configuration. When it has finished, you then tell your computer to stop saving characters, and then hit any key to tell the BS-Serial Smart Brick to redraw the screen.
- **o) Reload Default Configuration:** This command reloads the default configuration to the BS-Serial Smart Brick. This will overwrite any configuration data which was in the BS-Serial.
- **s) Upload configuration:** This command (which doesn't appear on the menu) is the compliment of the **Download Configuration** command. To invoke it, all you need to do is tell your modem program to send the file saved by the 'download' command back to the BS-Serial Smart Brick. This will automatically invoke the upload command and store the incoming data.
- **+) Data Dump:** This command (which doesn't appear on the menu) dumps out the DMX output buffer and the configuration memory onto the screen. This started as some developmental routines, and there was plenty of space available, so what the hell.

# **Using Z-Bricks with a BS-DMX-Tx or BS-Serial Smart Bricks:**

A Z-Brick is a card that can be used with BS-DMX-Tx or BS-Serial Smart Bricks to add thirty-two digital outputs to them. The data for the Z-Brick comes either from the DMX-512 that is being received by the BS-DMX-Tx or BS-Serial Smart Bricks or from the Eprom on-board the BS-DMX-Tx or BS-Serial Smart Bricks. With proper buffering, any number of Z-Bricks can be added to a BS-DMX-Tx or BS-Serial Smart Bricks. Each adds another thirty-two digital outputs to the BS-DMX-Tx or BS-Serial Smart Bricks.

The Z-Brick's thirty-two outputs are addressed on four consecutive eight bit channels. This means that each Z-Brick needs four eight bit channels worth of data. The Z-Bricks can be addressed on any address that is a multiple of four. The two HEXadecimal switches on the front of the Z-Brick are used to set the address. The address is set using HEXadecimal numbers (a chart which shows both numbering systems is at the rear of this manual). The upper switch is used to set the upper nibble's address. The lower switch is used to set the lower nibble's address. Because the address has to be set on a four byte boundary, the lower switch has only four usable ranges. These are labeled on the silkscreen as '0-3', '4-7', '8-B', and 'C-F'. Setting this switch to any of the four positions in these ranges are acceptable. i.e.: there are four detents at 0, 1, 2 and 3 on this switch. Setting the switch to ANY of these positions counts as the position '0-3' on the Z-Brick.

The Z-Brick must be connected to the BS-DMX-Tx or BS-Serial Smart Bricks by a twenty position ribbon cable. When the Z-Brick is being scanned, the LED on its front will flash at 1/4 the frame rate.

In all animation systems made by Gilderfluke & Company all output cabling on the Z-Brick is through what we call 'J-6' standard output cables. These are forty wire cables which are made up of four identical eight bit wide 'channels'. A J-6 cable is often split up into four individual channels. As each channel also includes a common power supply and ground wire, each '1/4 J-6' cable is made up of 10 wires, and can be used to control eight individual 'digital' (off/on) devices, or one eight bit wide 'analog' device.

In all animation systems made by Gilderfluke & Company, all outputs are open collector switches to ground. Flyback diodes are included in the outputs for driving inductive loads:

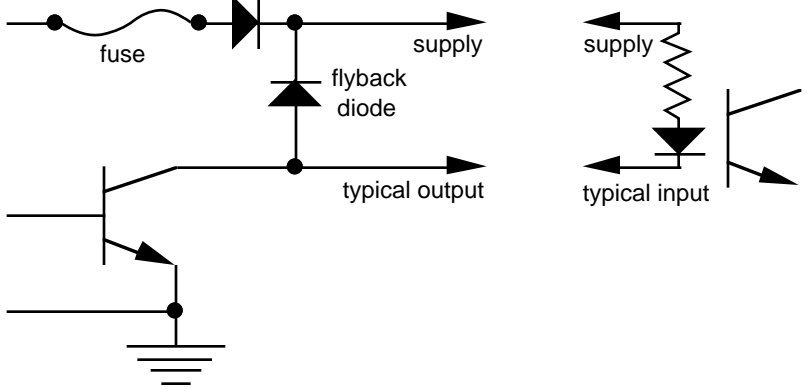

To simplify wiring to any MACs animation system, the connectors used on the J-6 cables are what are called 'insulation displacement connectors'. These simply snap on to an entire cable, automatically 'displacing' the wire insulation and making contact with the wires within. This means that an entire forty wire cable can be terminated in seconds. All connectors are polarized, to keep them from being plugged in backwards. Although there are tools made specifically for installing these connectors, the tool we find works best is a small bench vise.

Each J-6 cable is arranged in the following order:

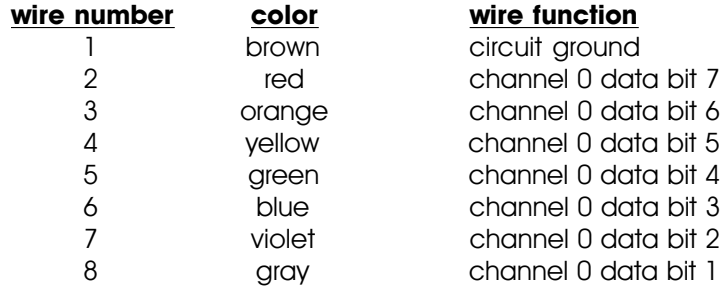

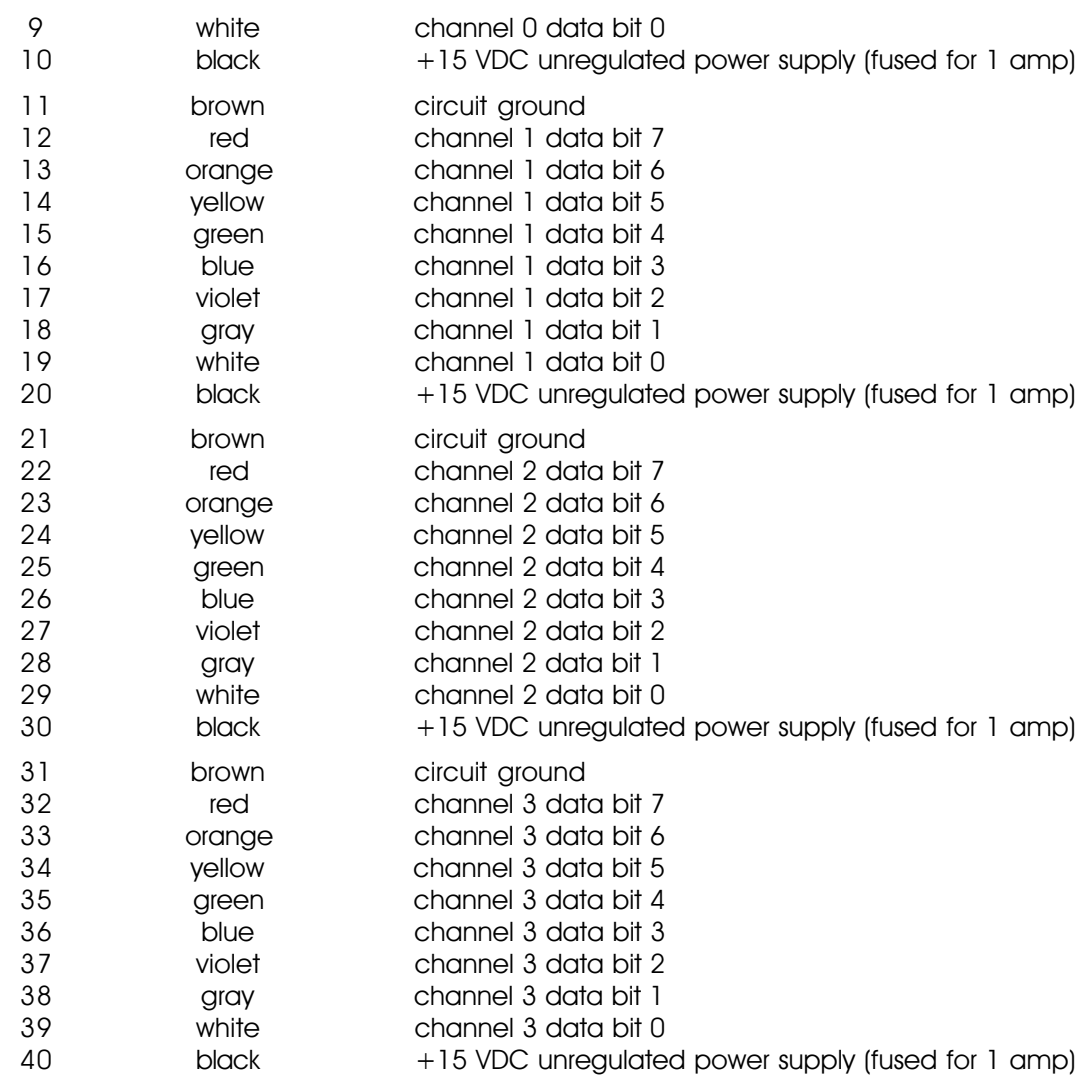

Any eight digital devices or one eight bit analog device can be connected to any 1/4 J-6 cable as shown. The LED between the ground (pin  $#1$  brown) wire and supply (pin  $#10$  black) wire acts as an indicator which is lit if the fuse for that channel is OK:

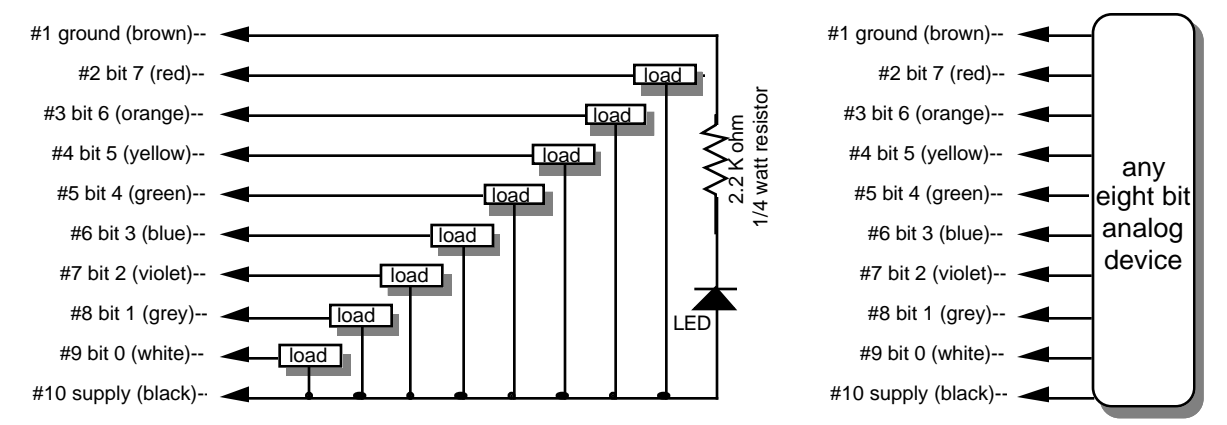

The supply line for each 1/4 J-6 is fused for 1 amp. You should treat each 1/4 J-6 as an individual, and not cross the outputs or supply lines from one channel to the lines from any other channel. Doing this won't cause any damage, but can reduce the protection for the outputs that the fuses normally provide.

The current Output Capacity of a each output is as shown in the following chart:

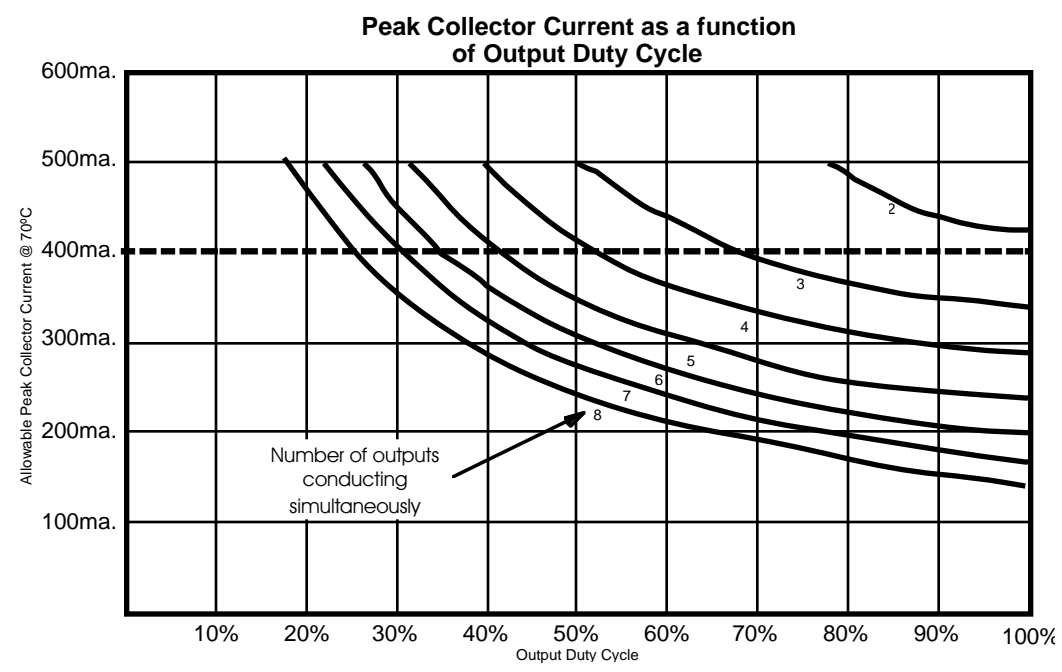

Since it is unusual to have more than 50% of the outputs on at any one time, you can usually assume the system has a 250 ma output current capacity. If you are going to be turning on lots of heavy loads at the same time, you should derate this to 150 ma.. This is sufficient to drive the majority of loads which will be directly connected to the outputs of the animation system. If additional current capacity is needed, or if you need to drive higher voltage loads, you can connect relays as needed to the outputs of the animation system. Coincidentally, boards for doing this are available from Gilderfluke & Company. These include:

- **DPDT relay board:** A set of eight electromechanical relays with double pole/double throw contacts rated at 5 amps each.
- **Reed relay board:** A set of eight small electromechanical relays with normally open contacts rated at 150 ma each.
- **I/O module:** A set of eight small solid state relays with normally open contacts rated at 3.5 amps each (AC and DC relays available).
- **Solid State Relay Fanning Strip:** For connecting up to eight popular 'hockey puck' style relays to a 1/4 J-6 output cable. These are available with capacities of up to 75 amps each.

**Edge Connector:** All of the connections to and from Z-Brick Cards are available on the 60 position edge connector. You can use an Insulation Displacement Edge (IDE) connector if you aren't going to be using one of our card cages:

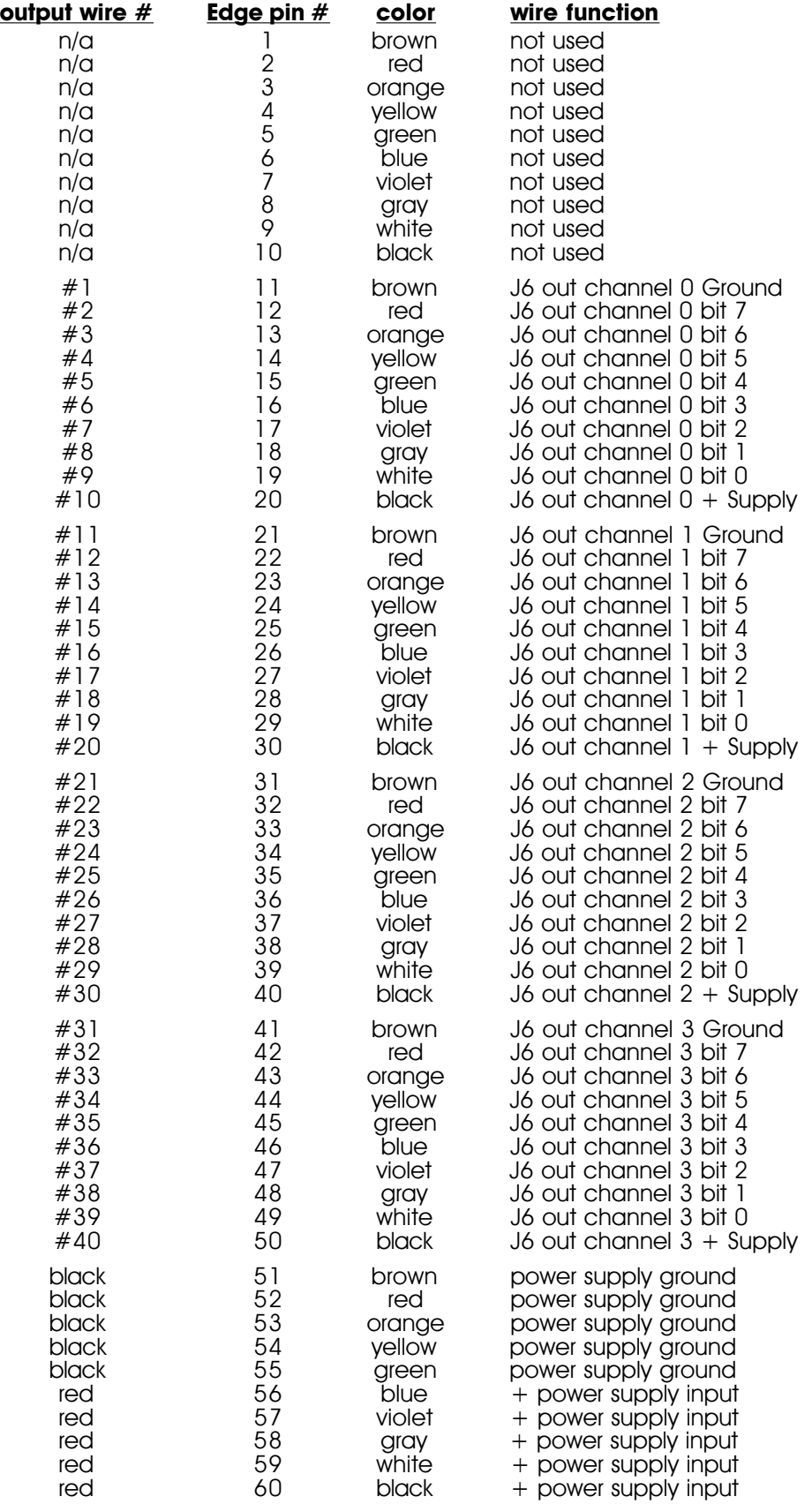

### **- Decimal to HEXadecimal to ASCII to Percentage -**

The following chart shows decimal, HEXadecimal, ASCII and a few percentage equivalents to aid you when you need to convert between numbering bases. Also shown are the 'special' characters used by PC·MACs and Smart Brick Animation Control Systems and RTU/FSK units. ASCII values that have their uppermost bit set (bit 7) are shown in parenthesis:

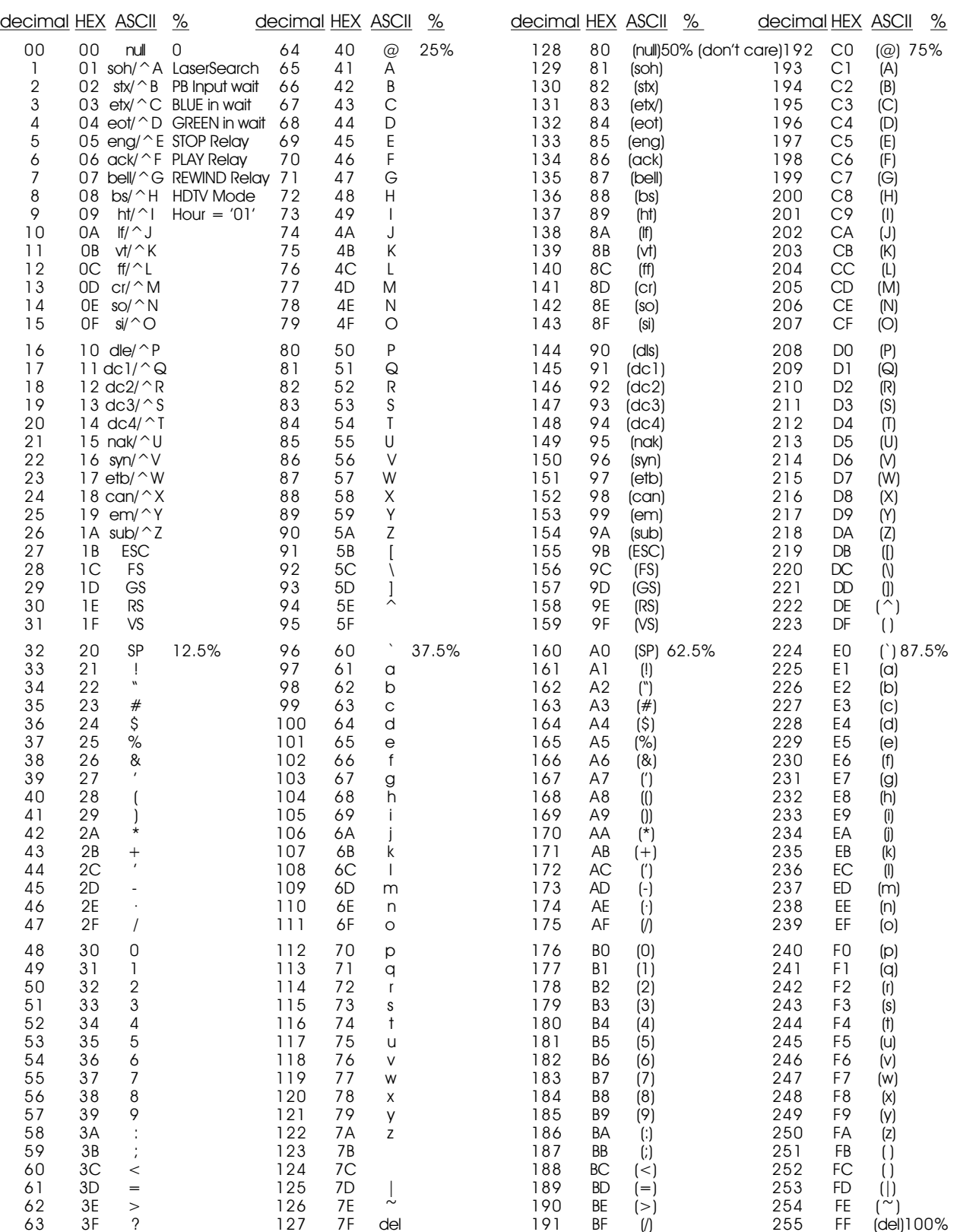